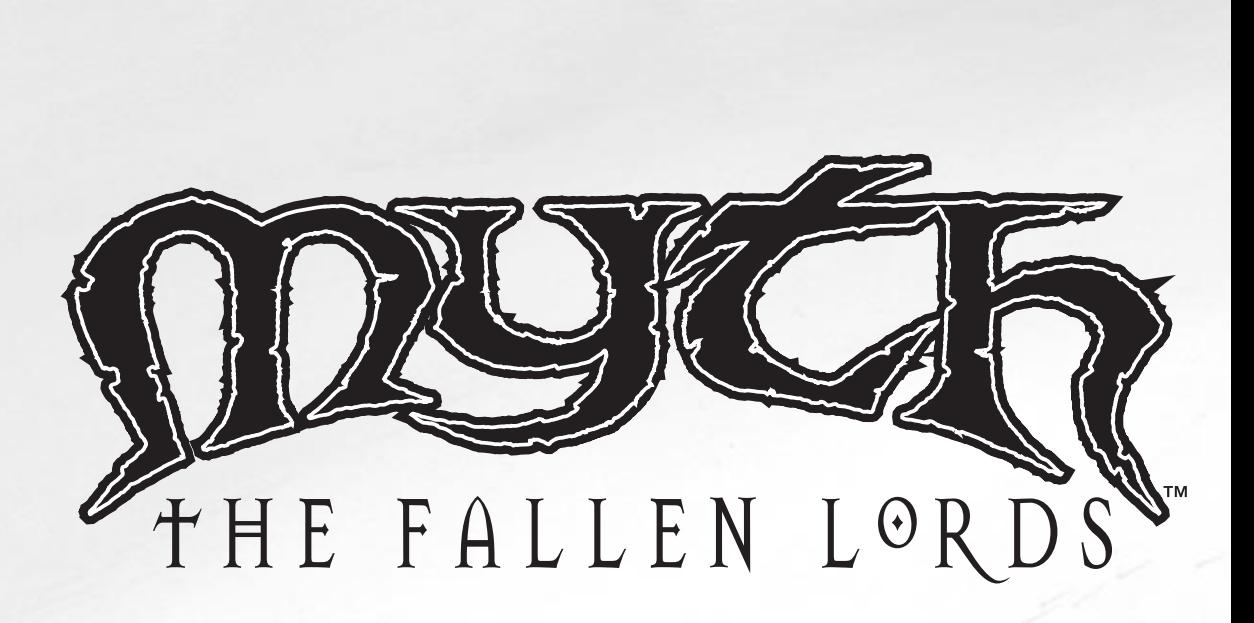

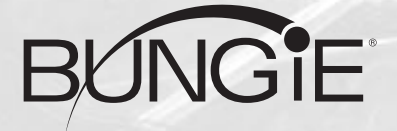

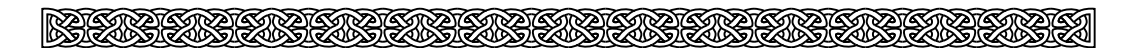

### **Uma Produção de Bungie Software Products Corporation**

© 1997 Bungie Software Products Corporation. Todos os direitos reservados. Myth: The Fallen Lords e bungie.net são marcas registradas e/ou denominações comerciais da Bungie Software Products Corporation. Bungie é marca registrada da Bungie Software Products Corporation. Todas as outras marcas pertencem a seus respectivos titulares.

Os direitos autorais do Software e do manual estão registrados.

Utiliza Smacker Video Technology. Copyright 1994 - 1996 pela Invisible, Inc dba RAD Software.

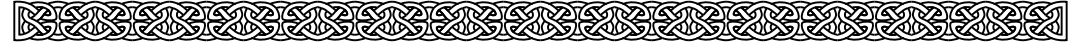

# ÍNDICE

SANTA SANTA SANTA SANTA SA

**BEBEBER** 

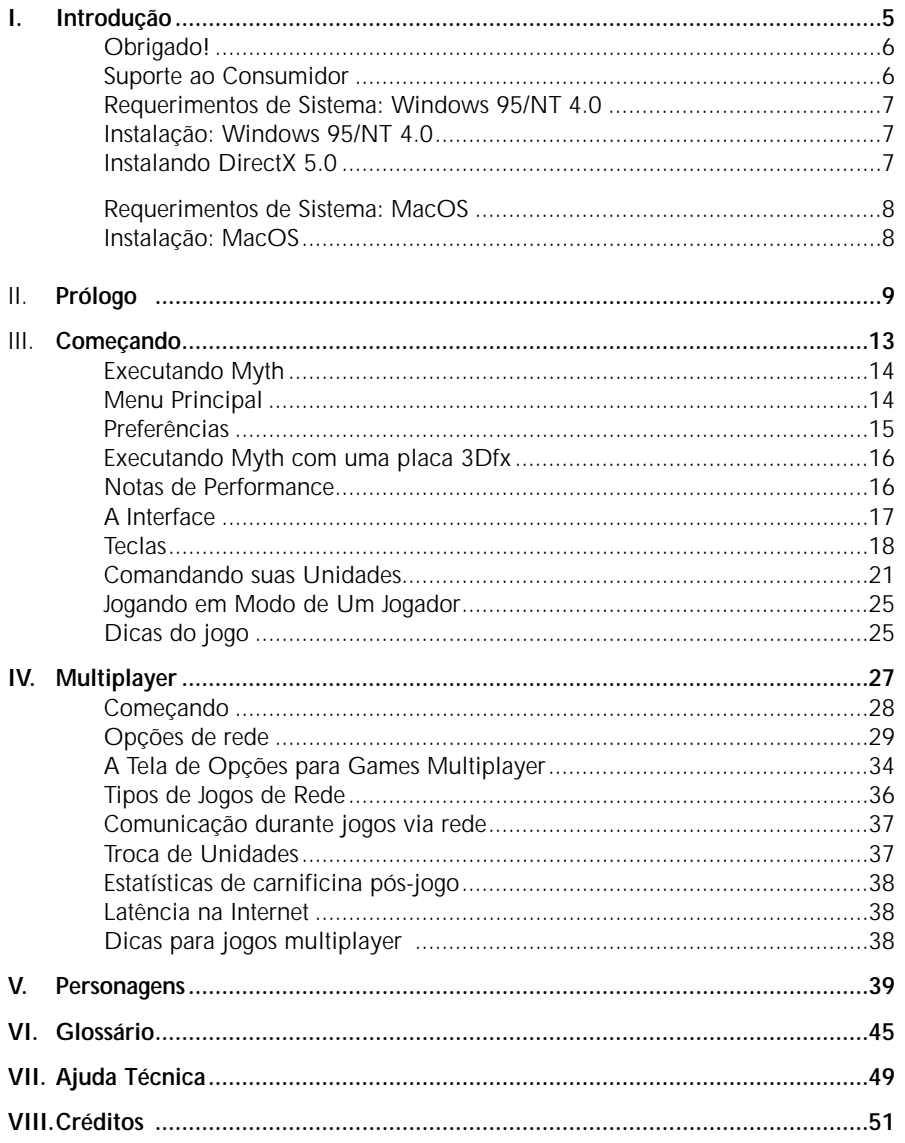

**BUNGIE SOFTWARE PRODUCTS CORPORATION** 

<u> ETA SEBESSENTENT (METAL) (</u>

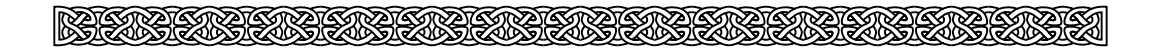

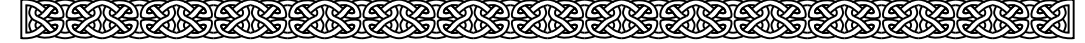

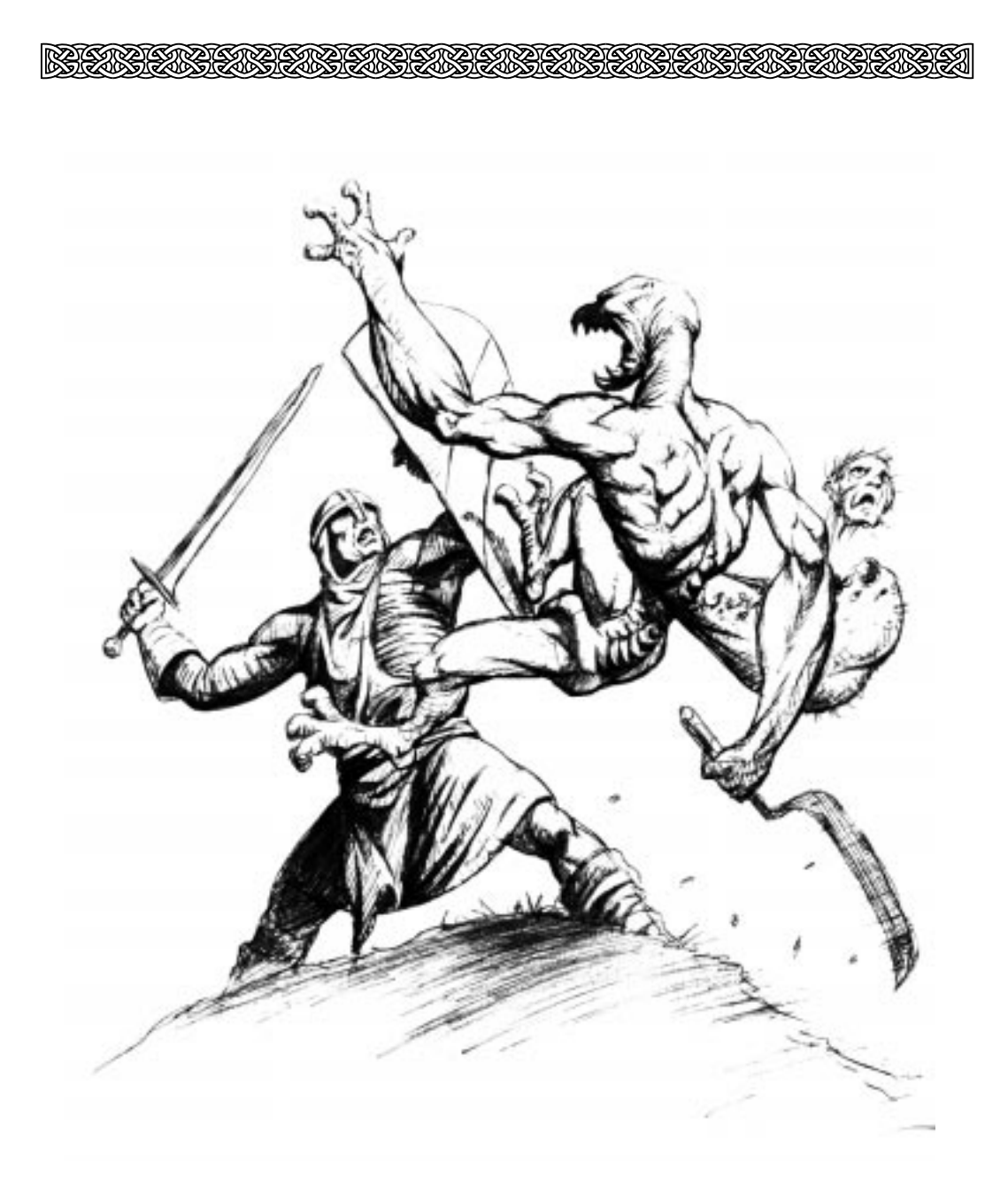

## **Introdução**

**BEES FRAGESTE** 

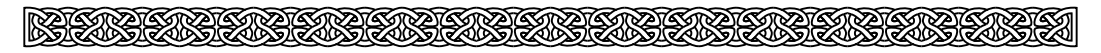

# **i. Introdução**

### **obrigado!**

Obrigado por comprar Myth: The Fallen Lords. É o seu apoio como consumidor que nos permite continuar a desenvolver produtos da mais alta qualidade.

### **Suporte ao Consumidor**

Como consumidor de nossos produtos, você é extremamente importante. Se você tem qualquer dúvida sobre como utilizar ou instalar este software, por favor leia a seção "Ajuda Técnica" neste manual. Se continuar a ter problemas, por favor entre em contato conosco. Ficaremos muito satisfeitos em ajudá-lo. No entanto, não se esqueça que o pessoal do nosso suporte técnico não está autorizado a fornecer qualquer dica sobre este jogo.

Para entrar em contato com o suporte técnico, leia as informações abaixo. Elas o ajudarão a resolver problemas relacionados a este produto com maior facilidade e rapidez para a sua conveniência.

#### **INSTALAÇÃO DO CD-ROM**

1 • Confirme se a instalação no seu computador foi feita corretamente.

2 • Veja se você seguiu corretamente os passos indicados na instalação. Se for o caso, tente instalar o CD novamente.

3 • Verifique se o MOUSE está instalado de forma correta. A interface é mais facilmente utilizada com o auxílio do MOUSE.

- 4 Confirme a letra que identifica o drive de CD-ROM (D:, E:, entre outras).
- 5 Se for possível, teste outros CDs no seu micro.

6 • Consulte uma pessoa próxima, mais experiente. A dúvida pode ser simples e o auxílio de um amigo talvez resolva rapidamente.

#### EXECUÇÃO DO JOGO

Antes de executar o jogo, leia atentamente o Manual. Dependendo da configuração do seu equipamento, você poderá enfrentar alguma dificuldade.

INFORMAÇÕES NECESSÁRIAS AO SUPORTE

Quando você for ligar para o SUPORTE:

- 1 Esteja próximo do computador.
- 2 Mencione o conteúdo dos arquivos config.sys e autoexec.bat.
- 3 Descreva o problema e informe a mensagem de erro.

Em caso de dúvida ou danos no CD contate-nos: SUPORTE: SEGUNDA a SEXTA 9h00 às 12h00 • 14h00 às 17h00 TELEFONE: (011) 6942- 2280

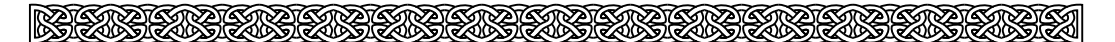

### **I. Requerimentos de Sistema: Windows 95/NT 4.0**

Para jogar Myth: The Fallen Lords, seu computador deve ter a seguinte configuração:

- IBM PC ou 100% compatível
- Processador Pentium (133 MHz ou superior)
- Windows 95 ou Windows NT 4.0 instalado
- Um CD-ROM drive (4x ou superior)
- DirectX 5 instalado (O DirectX 5 está incluso no seu CD-ROM do Myth)
- Um monitor SVGA
- Uma placa de vídeo compatível com DirectX
- Uma placa de som compatível com DirectX
- Jogo via rede requer um modem de 28.8 kbps ou superior

### **Instalação: Windows 95/NT 4.0**

1. Insira o CD do Myth: The Fallen Lords no drive de CD-ROM. O Autoplay inicializará o instalador.

- 2. Clique no botão <Install Myth>.
- 3. Escolha qual o tipo de instalação desejado:

**Small (Pequena):** Instala o aplicativo Myth e os arquivos de apoio. Todo o restante permanece no CD.

**Large (Grande):** Instala tudo, menos os filmes.

**Network Only (Somente Rede):** Instala uma versão do Myth somente para utilização via rede.

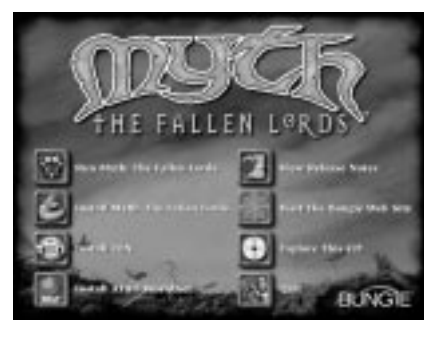

4. Siga os comandos do instalador.

5. Como padrão na instalação, será criado um atalho do Myth no Menu Iniciar. Você poderá executar o Myth: The Fallen Lords selecionando o atalho neste menu. Prepare-se para a batalha!

### **Instalando DirectX**

Myth: The Fallen Lords requer o Microsoft DirectX 5.0 instalado no seu Windows 95. Durante o processo de instalação, será perguntado se você deseja instalar o DirectX 5.0. Se você já conta com o DirectX 5.0 instalado em sua máquina, simplesmente passe direto por este procedimento. Se você não tem o DirectX 5.0 instalado ou se está incerto, clique em "Yes". Desta forma, o instalador analisará seu sistema e instalará os Drivers necessários. Quando este procedimento estiver finalizado, será solicitado que você reinicialize seu computador.

Myth: The Fallen Lords poderá ser executado em Windows NT 4.0, mas você deverá ter o Windows NT Service Pack 3 instalado para que o programa funcione corretamente.

### **Requerimentos de Sistema: MacOS**

Para jogar Myth: The Fallen Lords, seu Macintosh deve ter a seguinte configuração:

- Power Macintosh ou clone 100% compatível com PowerMac. Recomendado processador de 100MHz ou superior
- Monitor capaz de suportar modo 16 bit color e resolução de 640x480
- Sistema 7.5 ou superior
- Drive de CD-ROM (4x ou superior)

• Jogo via rede requer um modem de 28.8 kbps ou mais rápido, utilizando o Open Transport 1.1.2 ou versão mais atual (Open Transport 1.1.2 está incluso no CD-ROM do Myth).

### **Instalação: MacOS**

- 1. Insira o CD-ROM do Myth: The Fallen Lords no drive de CD.
- 2. Clique duas vezes sobre o ícone do instalador do Myth.
- 3. Escolha qual o tipo de instalação desejada:

**Small (Pequena):** Instala o aplicativo Myth e os arquivos de apoio. Todo o restante permanece no CD.

**Large (Grande):** Instala tudo, menos os filmes.

**Network Only (Somente Rede):** Instala uma versão do Myth somente para utilização via rede.

4. Siga os comandos do instalador.

5. Após a instalação, localize a pasta Myth: The Fallen Lords no seu HD e clique duas vezes sobre o ícone do Myth para executar o jogo. Prepare-se para a batalha!

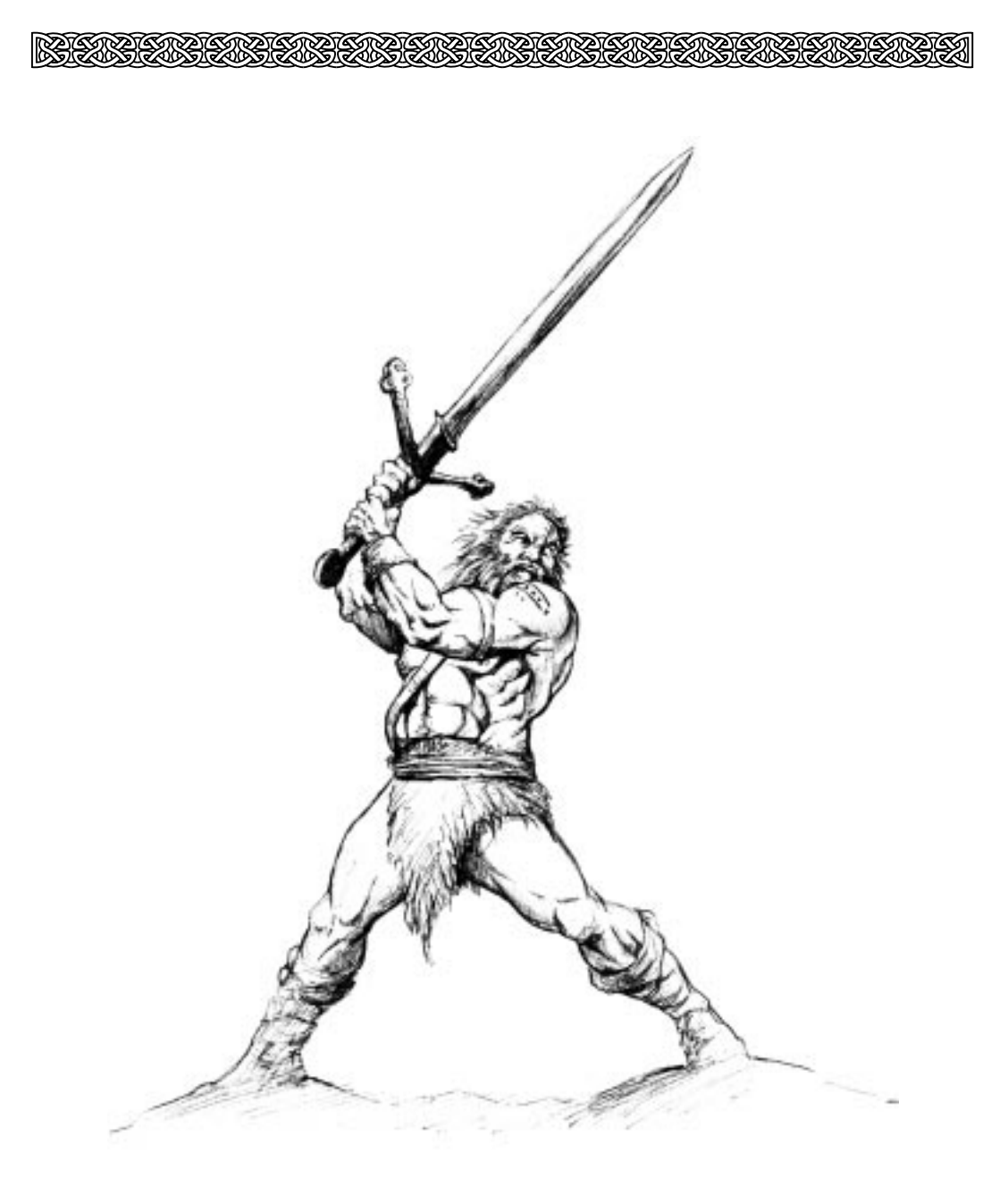

## **Prólogo**

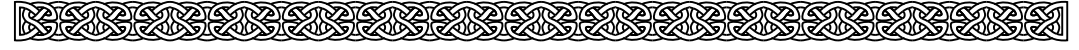

# **II. Prólogo**

"Deve haver alguma esperança."

Duas noites atrás, meia dúzia de homens e eu estávamos encolhidos ao redor da fogueira do nosso acampamento tentando nos manter aquecidos, quando um dos homens disse tais palavras. Ele havia se juntado a Legião há três semanas e começou a falar sozinho logo após o cutelo de um Ghôl decepar três dedos de sua mão esquerda. Ele ficou lá, agachado no lodo repetindo aquela sentença para si. Se ele procurava por alguma forma de apoio ou simpatia, acabou de mãos vazias, pois ninguém lhe deu atenção.

Esta noite, eu sento próximo a outra fogueira, a cinquenta milhas ao noroeste, lembrando como ele gritou esta manhã quando quatro Servos o cercaram, derrubaram a espada que estava na mão que não havia sido ferida e o cortaram em pedaços.

Eu nunca soube seu nome.

A guerra no Norte já dura sete anos e eu estou me cansando de escrever esse tipo de recordações. A força do hábito ajuda um pouco, mas eu já escrevi sobre a frieza de tantos ataques...tantas retiradas. Então, por que será que eu continuo a fazer isso? Escrever cada detalhe que eu consigo lembrar - os nomes dos homens que tombaram...as cidades em chamas e a sensação do calor em nossas costas, enquanto batíamos em retirada costumava me ajudar a dormir à noite. Agora, é somente alguma coisa para se fazer entre lutar e dormir.

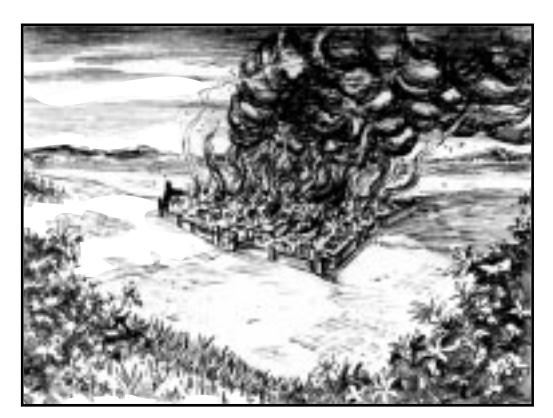

Algumas vezes, a sensação de futilidade é esmagadora. Agora que a maior parte deste continente enegrecido pelo pavor da guerra pertence aos Fallen Lords e seus servos carniceiros, é fácil ficar desencorajado. Algumas vezes, eu sinto que aguentar este fado por sete anos não significa mais nada e que escrever crônicas sobre a lenta morte deste mundo e de seus povos significa ainda menos. Nossos esforços parecem não fazer a menor diferença e eu fico pensando se foi uma boa idéia ter me alistado na Legião. Meu avô sempre me disse que eu tinha uma cabeça ruim. Algumas vezes ele a golpeava para ser mais enfático.

No mês passado, eu sonhei repetidas vezes com meu avô, mas não consigo entender a razão disto. Eu o odiava quando era criança. Quando eu era mais jovem, passava os verões na fazenda dele junto com minhas irmãs fazendo o trabalho braçal que muitos adultos capazes delegam às crianças.

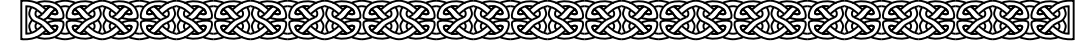

Eu me lembro do temor que sentia do verão e do homem velho e amargo que ele trazia, de arrastar suas abóboras por uma milha inteira até o celeiro mal construído e de fugir em pânico de seus animais que definhavam de fome.

Eu odiei aquele verão, ainda que ele pareça quase idílico quando comparado a este verão. Talvez seja por isso que eu sonhei com o velho.

O único alívio que tínhamos durante aqueles verões eram as noites que o velho ficava bêbado. Ele era um pobre bêbado. Apenas uma garrafa o derrubava para a noite toda e suas palavras fluiam como a água da chuva que goteja sobre a corda da forca que suspende um homem. Algumas vezes, o licor parecia fazer um buraco nas partes vivas de sua mente e ele se entregava a uma alegria entorpecida, contando histórias que ouviu quando era jovem. Histórias sobre alguém chamado Connacht que havia livrado este mundo das trevas.

Pelo que dizia a história, Connacht veio do leste no mesmo momento que um cometa apareceu nos céus do oeste. Naquele tempo, o mundo vivia sob a sobra dos Myrkridia - uma raça de criaturas canibais, "horriveis demais para serem descritas às crianças", como dizia meu avô. Eu ouvi outras histórias desde então, mas parece que ninguém conseguia descrever da mesma forma o que eram os Myrkridia ou como eles conseguiram espalhar o pavor pela terra durante centenas de anos. Eu considerei essas histórias como fantasias banais mesmo diante da convicção - e do medo - que saltava dos olhos turvos de meu avô quando ele contava.

Em cem anos, Connacht foi o primeiro humano a sobreviver diante de uma batalha contra os Myrkridia...e ele não somente sobreviveu, mas triunfou. Ele os caçou e os aprisionou em um artefato chamado Tain, uma prisão sem muros que os ferreiros de Muirthemne haviam criado sob suas ordens. Quando os Myrkridia desapareceram, Connacht conquistou o trono de imperador e reinou durante o período que ficou conhecido como a Era da Luz. A História de Connacht termina nesse ponto. Alguns dizem que ele morreu, foi assassinado ou raptado. Outros dizem que ele deixou

Muirthemne na busca de um poderoso artefato. Supostamente, o imenso poder de objetos como o Tain acabou por fasciná-lo e amedrontá-lo ao mesmo tempo.

Connacht era conhecido por ter buscado objetos de poder similar - as cinco Pedras Eblis, o Espelho Transmist e o Codex Total.

Ele destruiu os artefatos que conseguiu e os outros foram escondidos. Em todo caso, nenhum destes objetos foi visto por vários séculos.

<u>|| REGINAL GRAFIA REGINAL GRAFIA REGINAL GRAFIA REGINAL GRAFIA </u>

De fato, tudo isto é história antiga. Mas, Balor e o resto dos Fallen incendiaram Muirthemne há poucos anos. Com um rápido olhar sobre nossas fileiras, sou lembrado de que não somos o bravo exército de Connacht e sim, um bando a serviço dos Nove. E eu duvido que Connacht apareça para nos salvar.

Bem, de volta a quando eu me juntei à Legião. Havia um andarilho louco que distraía a qualquer um que estivesse cansado demais para prosseguir com sua teoria sobre o Limite de Tudo - aquela linha entre nossa terra e o nada que está, além do Reino de Gower, terra onde Connacht surgiu. Ele dizia que o mundo tinha dois lados e girava constantemente, como uma moeda lançada ao ar e que os vivos e os mortos estavam presos à superfície do planeta por feitiços extremamente poderosos, os quais o homem jamais poderia dominar. Dizia também "que a luz e as trevas dominam o mundo sucessivamente e que o mundo pertence ora aos homens, ora aos mortos". Eu havia me cansado do seu vocabulário aficionado, bem como, de suas idéias idiotas mas, sou obrigado a confessar que eu senti uma pontinha de tristeza quando ele morreu. Eu também nunca soube seu nome.

Na última semana, os acampamentos se agitaram com os rumores de que os Nove haviam posto suas mãos em alguma coisa que poderia mudar o rumo da guerra. Muitos de nós estão inclinados a encarar isto como insensatez, afinal são sete anos de combates sangrentos contra os incansáveis e infinitamente numéricos desmortos. Eu mesmo admito que isto parece ridículo. Um talismã que nos manteria vivos. Um talismã que, de alguma forma, nos daria força para resistir e sobrepujar Balor? Você pode estar pensando que os Nove o teriam usado antes. De qualquer forma, são apenas rumores e eu aprendi a não dar muita atenção a rumores.

Os homens da Legião já ouviram muitas promessas de que tudo mudaria um dia desses. Ninguém quer ouvir palavras como essas, então eu as guardo para mim. Suspeito que outros nutram alguma esperança, ainda que não falem abertamente.

Poderíamos seguir em frente fantasiando um futuro, além desta guerra, se não tivéssemos uma chance?

Se isto fosse verdade, nós não poderíamos seguir em frente. No entanto, nós estamos aqui.

Deve haver alguma esperança.

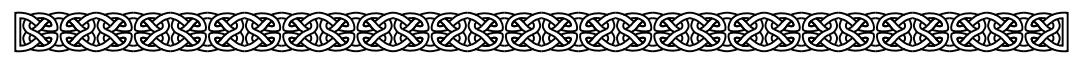

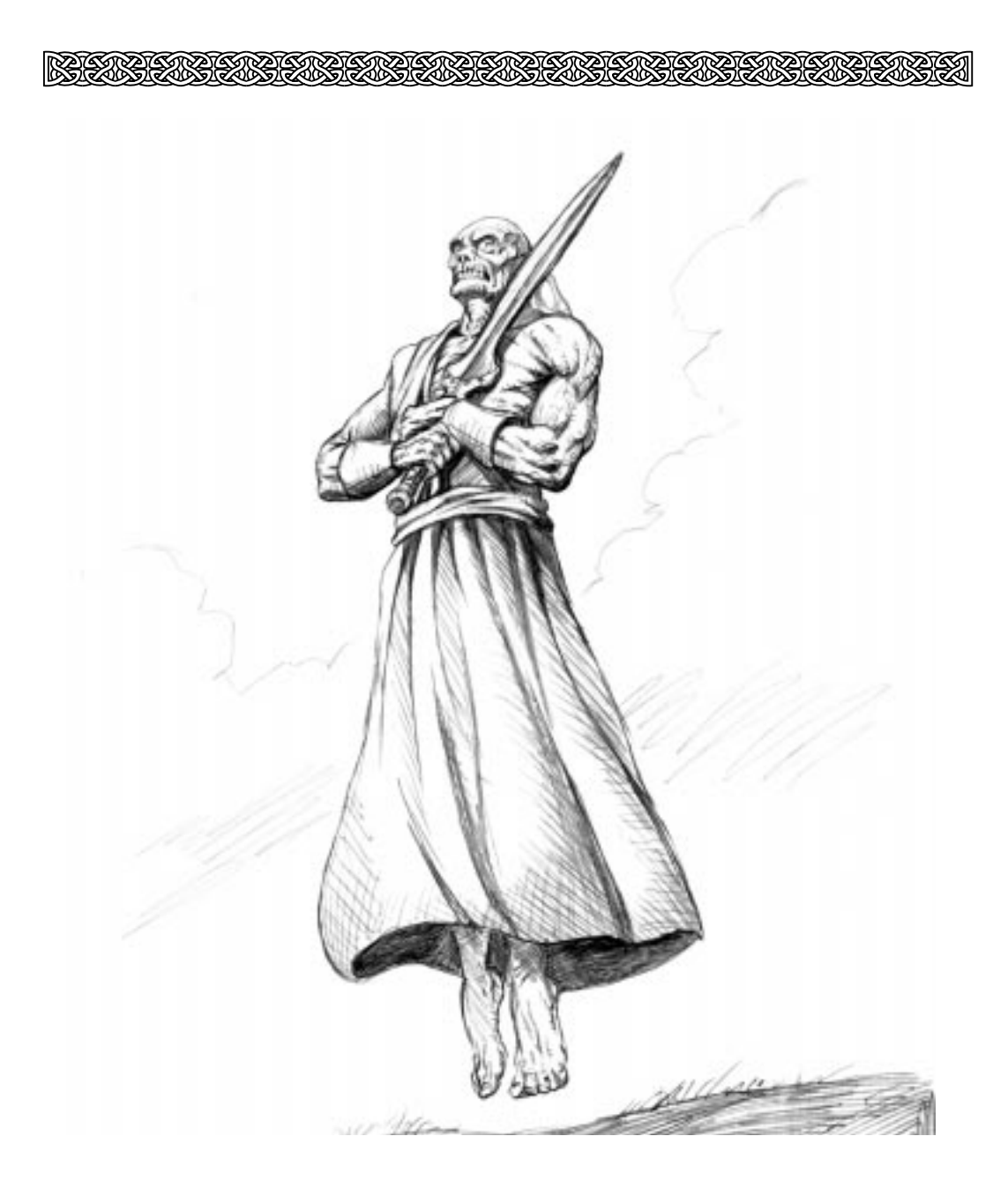

## **Começando**

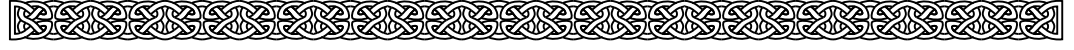

# **III. Começando**

### **Executando Myth**

#### **Windows 95/NT 4.0:**

Insira o CD-ROM do Myth: The Fallen Lords no drive de CD-ROM. Clique no botão Iniciar e selecione o Menu Programas. Então, no Menu Programas, selecione o Menu Myth: The Fallen Lords e, em seguida, selecione o executável do Myth para inciar o jogo. Como uma opção alternativa, você pode simplesmente abrir a pasta Myth que está no HD e clicar duas vezes sobre o executável do Myth.

#### **Macintosh:**

Abra a pasta Myth e clique duas vezes sobre o ícone do aplicativo Myth.

### **Menu Principal**

Depois da sequência de animação, a tela título do Menu principal Myth aparecerá. Para escolher uma opção no Menu, desloque o cursor do Mouse sobre a mesma e clique.

#### **Novo Jogo**

Executa uma nova partida em modo de um jogador.

#### **Tutorial**

Executa o tutorial do Myth.

#### **Jogo Multiplayer**

Permite que você participe de partidas competitivas ou cooperativas com outras pessoas

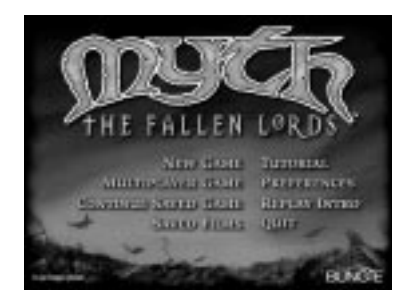

na Internet ou rede local. Esta opção somente será válida se o seu computador puder operar via rede.

#### **Continua um Jogo Salvo**

Permite que você retorne a um jogo previamente salvo. Esta opção somente será válida, se você tiver um ou mais jogos salvos.

#### **Filmes Salvos**

Permite que você selecione e visualize um filme previamente salvo. Esta opção somente será válida após salvar o primeiro filme em seu HD.

#### **Preferências**

Permite que você altere várias funções e configurações do jogo.

#### **Sair**

Sai do Myth: The Fallen Lords e retorna à área de trabalho.

### **Preferências**

Quando você clicar em Preferências, poderá alterar as seguintes opções:

#### **Volume**

Esta barra controla o volume de som do jogo. Arraste a barra de rolagem para a esquerda e o volume diminuirá. Arrastea para a direita para aumentar o volume.

#### **Stereo**

Se esta caixa for selecionada, os sons da batalha serão divididos nos canais esquerdo e direito dos falantes, correspondendo à posição da câmera durante o jogo. Sendo assim, o som de um inimigo explodindo à sua esquerda será ouvido através do canal do falante esquerdo, bem como, um arqueiro

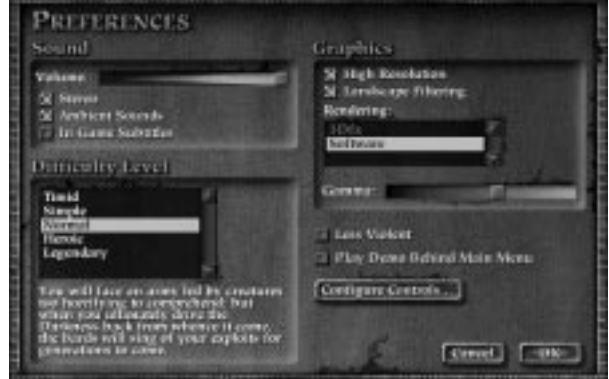

atirando à sua direita será ouvido através do canal do falante direito. Esta opção funciona melhor com os falantes estéreo ou fones de ouvido.

#### **Ambient Sounds (Sons Ambientes)**

Se esta caixa for selecionada, você ouvirá sons ambiente que aumentarão o clima do jogo. Uma adição maravilhosa à jogabilidade.

#### **In-Game Subtitles (Legendas)**

Selecione esta caixa para visualizar as legendas correspondentes aos diálogos durante o jogo.

#### **Difficulty Level (Nível de Dificuldade)**

Permite que você selecione um dos cinco níveis de dificuldade: Timído, Simples, Normal, Heróico e Legendário. Cada nível é progressivamente mais difícil: inimigos causarão mais danos e serão mais difíceis de serem abatidos. Vale dizer que os níveis mais complexos não oferecem tanta cobertura para suas tropas e certas unidades especiais não estarão disponíveis.

#### **High Resolution (Alta Resolução)**

Ao selecionar esta caixa, o jogo será executado com uma resolução de 640x480 pixels. Máquinas mais lentas não devem selecionar esta caixa visando garantir maior velocidade na execução do jogo.

#### **Landscape Filtering (Filtro de Paisagens)**

Com esta caixa selecionada, o jogo melhorará a textura das paisagens. Isto acaba por torná-lo incrivelmente belo, porém, mais lento.

#### **Rendering (Renderização)**

Permite que você escolha, se a paisagem será renderizada totalmente através do software ou através dos recursos adicionais de uma placa 3Dfx. Se você tiver uma placa 3Dfx instalada em seu computador, recomendamos que faça a renderização através da mesma para aumentar a performance do jogo.

### KELIKELIKE LIKELIKELIKELIKE LIKE

#### **Gamma (Corretor de Brilho) - Somente para 3Dfx -**

Permite que você adeqüe o brilho das imagens do jogo ao seu monitor.

#### **Configure Controls (Configura Controles)**

Ao clicar nesta opção, você será levado a uma tela que permitirá a modificação das teclas associadas às funções do jogo. Clique sobre a caixa à direita de uma função e pressione a tecla que você usaria para aquela função. Lembre-se que você não poderá ter a mesma tecla designada para mais de uma função.

### EXECUTATIDO MYTH COM UMA PLACA 3DFX

Myth: The Fallen Lords tira grande vantagem do poder de renderização gráfica das placas aceleradoras 3Dfx. Se você tem uma destas placas, o Myth a detectará automaticamente quando o jogo for executado. Você poderá escolher entre efetuar a renderização gráfica pela placa aceleradora ou pelo próprio programa ao selecionar o Menu Preferências.

**Importante:** Lembre-se que a versão do Myth otimizada graficamente por uma aceleradora 3Dfx necessitará de uma quantidade substancialmente maior de memória RAM. Certifique-se que você tenha ao menos 20MB de memória RAM livre quando utilizar Myth 3Dfx.

### **Notas de Performance**

Myth: The Fallen Lords é um programa extremamente sofisticado e requer muita capacidade dos computadores. Aqui estão algumas dicas para fazê-lo rodar mais rapidamente:

- Execute o programa em modo de baixa resolução.
- Não utilize o Landscape Filtering.
- Quanto mais memória RAM você tiver, melhor será o desempenho do programa. Se você tem uma máquina com 16 MB de memória RAM ou menos, perceberá que Myth terá pausas quando carregar as texturas. Se você tiver mais de 16 MB de memória RAM, não verá estas pausas, pois as texturas serão carregadas na memória.
- Se você tiver um Macintosh, desligue a memória virtual.
- Não execute NENHUM aplicativo simultaneamente ao Myth.
- Placas de vídeo mais antigas deixarão Myth mais lento mesmo que você tenha um computador rápido. Para uma melhor performance, considere a possibilidade de comprar uma nova placa de vídeo, se a sua placa atual tiver mais de 3 anos. Melhor ainda, gaste seu dinheiro com uma placa 3Dfx!

### **A Interface**

KRANDEN KRANDEN KRANDEN

A Interface do Myth é mínima, mas extremamente poderosa, sendo que os jogadores que gastarem algum tempo no aprendizado dos detalhes da Interface terão uma vantagem significativa sobre os demais jogadores. Então, antes que você sofra uma derrota embaraçosa, leia a seção abaixo e junte-se aos Iluminados.

#### **A Barra de Status**

A Barra de Status possui informações valiosas sobre os personagens e apresenta botões que permitirão o acesso a outras telas informativas. Quando um personagem do jogo é selecionado, seu nome e o tipo de unidade a que pertence são exibidos na Barra de Status, mostrando também uma rápida descrição do personagem. Você ainda visualizará os inimigos abatidos pelo personagem, status de veterano (proveniente de uma fase anterior) e o indicador numérico de seu inventório. Algumas unidades de Myth podem apanhar ítens especiais. Se uma dessas unidades apanhar um objeto (por exemplo, um livro) o mesmo aparecerá na Barra de Status quando você selecionar a unidade que o possui.

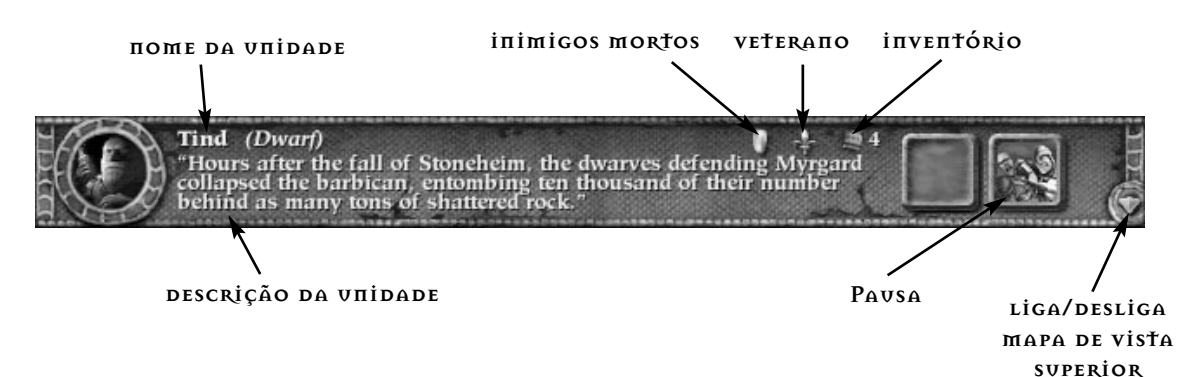

Quando personagens múltiplos são selecionados, os nomes, tipos de unidades selecionadas e quantidade de personagens selecionados aparecerão na Barra de Status. O parágrafo descritivo dos personagens será omitido. Se nenhuma unidade for selecionada, a Barra de Status exibirá os detalhes da missão. Caso você esteja participando de um jogo via rede, ela exibirá as regras do cenário em que a batalha está ocorrendo.

Na extrema direita da Barra de Status você encontrará o botão de pausa. Se você clicar neste botão, terá a chance de carregar um jogo anteriormente salvo, reiniciar a fase atual ou sair completamente do jogo. A Tecla Esc tem esta mesma função.

Também na extrema direita da Barra de Status, há um pequeno botão triangular. Ele controla o Mapa de Vista Superior. Para obter mais informações sobre este mapa, veja os tópicos a seguir.

#### **A Área de Jogo**

Esta janela compreende tudo o que está abaixo da Barra de Status. Esta é a sua janela para o campo de batalha e você poderá olhar as diferentes partes do mesmo, movimentando a câmera. É na Área de Jogo que ocorrem os combates. Você pode aumentar a Área do Jogo desligando a Barra de Status. Para fazer isso, pressione a tecla F6.

#### **O Mapa de Vista Superior (Overhead Map)**

À direita do botão de pausa que está na Barra de Status, há um pequeno triângulo. Ao ser clicado, ele habilita ou desabilita o Mapa de Vista Superior. Você também pode habilitar/desabilitar o mapa pressionando a tecla Tab.

<u> KETARETAREKO EGREGO EGREGO EGREGO EGREGO.</u>

O Mapa de Vista Superior no canto de cima à extrema direita da Área de Jogo exibe uma visão superior (tomada aérea) de todo o campo de batalha. Suas unidades aparecerão como pontos verdes e os inimigos aparecerão como pontos vermelhos. As unidades amistosas (civis ou

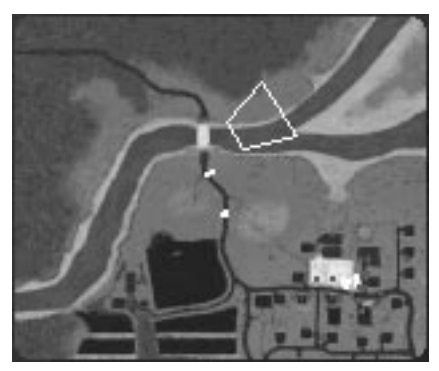

membros de um time em jogos via rede) aparecerão como pontos azuis. Um trapézio amarelo indica a posição atual da câmera, sendo que a base maior representa a parte superior da Área de Jogo.

Se você clicar em uma parte do Mapa de Vista Superior, a visão da câmera mudará instantaneamente para o local correspondente na Área de Jogo. Lembre-se de que você não poderá movimentar suas tropas selecionando-as e depois clicando em uma parte do Mapa de Vista Superior. Você somente movimentará suas unidades através da Área de Jogo.

### **Teclas**

Lembre-se que você poderá alterar os comandos designados para determinadas teclas através do Menu Preferencias. Os comandos de teclado mencionados nesta seção baseiam-se na configuração padrão do jogo. Nós gostamos dela, mas você poderá modificá-la, se achar melhor.

#### **Camera**

A câmera é o seu ponto de vista. O avançado sistema 3D do Myth permite que você movimente a câmera independentemente de suas unidades. Um jogador astuto sempre se aproveita ao máximo desta característica para ver mais detalhes do cenário e, é claro, a posição das forças inimigas.

#### **Frente/Trás**

Com estas teclas, você movimentará a câmera para frente e para trás, sempre em linha reta. A tecla padrão que movimenta a câmera para trás é S. Para frente, utilize a tecla W.

#### **Esquerda/Direita**

Com estas teclas, você movimentará sua câmera para os lados, enquanto a mesma continuará apontando para a frente. A tecla padrão para movimentar a câmera para a esquerda é Z. Para a direita, utilize a tecla X.

### <u> KELAKELAKELAKELAKELAKELAKELAKELAKELA</u>

#### **Orbital Esquerda/Orbital Direita**

Com estas teclas, a câmera focalizará um determinado ponto do cenário e realizará um giro de 360 graus ao redor do mesmo. A tecla padrão para a orbital esquerda é Q. Para a orbital direita, utilize a tecla E. Os jogadores mais relaxados não utilizam estas teclas e acabam perdendo as batalhas. O uso das teclas de orbital é absolutamente necessário para o bom desempenho do jogador.

#### **Panorâmica Esquerda/Panorâmica Direita**

Com estas teclas, a câmera permanecerá fixa em um determinado ponto, mas o foco realizará um giro panorâmico ao redor do cenário. Fique parado em um lugar e movimente sua cabeça de um lado para o outro para ter uma idéia de como é esta forma de visão. A tecla padrão para a panorâmica esquerda é A. A tecla padrão para a panorâmica direita é D.

#### **Aproximar/Distanciar**

Você pode aproximar a imagem para dar uma espiadinha nos restos ensanguentados dos corpos de seus inimigos ou procurar objetos escondidos nos escombros. Também é possível distanciar a imagem para ter uma idéia melhor do que está ocorrendo no campo de batalha a sua volta. A tecla padrão para a aproximação da câmera é C. Para distanciá-la utilize a tecla V.

#### **Centralizar**

Você pode centralizar a câmera sobre um determinado grupo de unidades selecionadas pressionando a tecla H.

#### **O Mouse**

Você também poderá utilizar o Mouse para movimentar a câmera para frente, trás, esquerda ou direita. Basta mover o Mouse para um dos quatro cantos da tela e a câmera seguirá o mesmo sentido. No entanto, não confie demasiadamente neste recurso. Dominar TODOS os movimentos de câmera é a chave para a vitória na batalha.

#### **Unidades**

Durante o jogo, você comandará diversas unidades. Uma descrição completa de todas as unidades, incluindo seus ataques característicos e poderes especiais pode ser encontrada na seção V. Esta seção enfoca basicamente os comandos que você utilizará para dar ordens para suas unidades.

#### **Selecionando Unidades**

Antes de dar ordens a suas unidades, você precisa aprender como selecioná-las.

Para selecionar somente um personagem, clique sobre ele com o botão do Mouse. Um retângulo amarelado aparecerá ao redor da unidade. Enquanto este retângulo estiver visível, a unidade obedecerá suas ordens.

Você pode selecionar múltiplas unidades e de tipos diferentes (Por exemplo, um anão e dois Guerreiros) utilizando o Shift-clique, ou seja, mantenha pressionada a tecla Shift e clique em cada indivíduo para efetuar a seleção. O mesmo procedimento funciona de forma contrária para as unidades previamente selecionadas, cancelando a seleção de apenas um personagem dentro de um grupo de soldados.

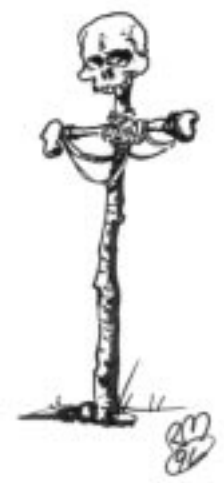

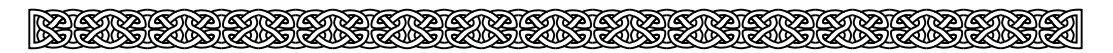

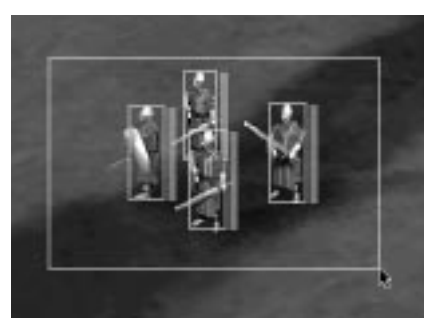

Cancele a seleção de todas as unidades utilizando a tecla (~). Você também pode selecionar múltiplas unidades com uma técnica conhecida como "seleção grupal". Clique o botão esquerdo do Mouse sobre qualquer ponto do chão do campo de batalha e mantenha o botão pressionado, enquanto arrasta o Mouse próximo as unidades que deseja selecionar. Repare que surgirá um retângulo que aumentará ou diminuirá de tamanho, acompanhando os movimentos do cursor do Mouse. Quando você soltar o botão, todas as unidades que

estiverem dentro da área deste retângulo estarão automaticamente selecionadas.

Você poderá selecionar todas as unidades visíveis nos limites da tela utilizando a tecla padrão Enter/Return. Se você clicar Enter/Return novamente, a seleção das unidades será cancelada.

Para cancelar a movimentação de um presonagem selecionado, pressione a Barra de Espaço.

#### **Pré-seleção**

Myth permite que você crie suas próprias seleções de grupos mistos e deixe-as pré-definidas durante o jogo (por exemplo, 2 Arqueiros, 2 Anões e 6 Bárbaros), desta forma você não precisará clicá-las individualmente quando desejar reuní-las novamente. Selecione as unidades que deseja e pressione a tecla Alt, se você tiver um PC, ou Command, se você possuir um Mac. Em seguida, pressione uma das dez teclas numéricas e sua pré-seleção estará definida. Certifique-se de manter pressionada a tecla Alt/Command e a tecla numérica por um segundo ou dois para garantir que a pré-seleção realmente tenha efeito. A partir deste momento, você poderá selecionar todas as unidades que pertençam a pré-seleção, simplesmente pressionando Alt/Command e o número que você havia selecionado antes. Você pode escolher entre as préseleções utilizando a tecla F ou apagá-las com a tecla Delete.

#### **Teclas de Função**

As teclas de função que estão na parte superior do seu teclado permitem que você altere as preferências do Myth durante o jogo.

- F1 Diminui a velocidade do jogo
- F2 Aumenta a velocidade do jogo
- F3 Diminui o volume do som
- F4 Aumenta o volume do som
- F5 Altera para o modo de alta resolução ou de baixa resolução
- F6 Liga/Desliga a Barra de Status
- F7 Exibe as estatísticas nos jogos via rede
- F8 Exibe uma lista das teclas e suas respectivas funções
- F9 Reduz o brilho (somente com placas 3Dfx)
- F10 Aumenta o brilho (somente com placas 3Dfx)
- F11 Liga/Desliga o landscape Filtering
- F12 Aciona a autocâmera

### **Comandando suas Unidades**

#### **Mover**

Selecione a unidade e clique sobre um lugar no chão do campo de batalha. Você verá um círculo amarelo aparecer no local clicado, demonstrando o eventual destino de sua unidade. Ela caminhará até lá e aguardará as próximas instruções.

#### **Atacar**

Sua unidade atacará o inimigo até matá-lo, ser morta ou até receber novas instruções. Para fazer isso, selecione sua unidade e clique sobre o inimigo.

Unidades que lançam explosivos ou flechas, geralmente, necessitam recuar um pouco caso o inimigo esteja muito próximo. Se você ordenar que o Anão ataque e, subitamente, ele começar a correr para o outro lado, não pense que ele está batendo em retirada. Ele está apenas tentando ganhar espaço para realizar seu ataque.

#### **Montar Guarda**

Quando você mover a unidade para uma determinada área, ela executará o comando e ficará lá, aguardando novas ordens a menos que seja atacada. Neste caso, ela perseguirá o agressor, abandonando sua posição. Se você mover a unidade a um determinado local e desejar que ela permaneça lá como um guarda - aconteça o que acontecer -, utilize a função Montar Guarda. A unidade atacará qualquer inimigo que penetrar em seu raio de alcance, mas manterá a sua posição. Selecione a unidade, clique no local do campo de batalha que você deseja proteger e pressione a tecla de Guarda. A tecla padrão para esta função é G.

#### **Clique-Control**

Em algumas situações é muito útil ordenar que unidades lançadoras de explosivos ataquem o chão - por exemplo, se as forças inimigas estiverem exatamente sobre o local em que você já havia escondido uma sacola de explosivos. Para ordenar que a unidade ataque o chão, selecione-a, mantenha pressionada a tecla Control e clique sobre o local do solo que você deseja atacar. Surgirá um X vermelho no local indicado.

#### **Clique-Gesto**

É importante controlar a direção que suas unidades estão olhando. As formações são orientadas pela direção, na qual as unidades estão olhando sendo que, soldados olhando para o lado errado serão os primeiros a morrer. Por esta razão, você pode controlar qual a direção que sua unidade deve olhar, utilizando o Clique-Gesto. Primeiramente, selecione um grupo.

Clique sobre o local em que suas unidades devem se mover e mantenha

pressionado o botão do Mouse. Um agrupamento de círculos amarelos aparecerá no solo. Enquanto você solta o botão, movimente o Mouse rapidamente em qualquer direção. Quando as unidades chegarem ao local selecionado, elas se virarão para encarar a mesma direção que você definiu com o rápido movimento do Mouse. Se receberem instruções de seguir uma determinada formação, a mesma será orientada com base na direção que você definiu com o Mouse. Você poderá mudar a direção que a unidade está olhando quando a mesma já estiver posicionada. Simplesmente utilize o

REGEREGEREGE GREGE GREGORIENE EN ET FREGELIKEREGE GREGORIEK

Clique-Gesto e movimente rapidamente o Mouse na direção desejada.

O Clique-Gesto exige um pouco de prática, mas é importante para garantir o sucesso, especialmente se você estiver jogando contra alguém que domina esta técnica. Isto garantirá que suas tropas sempre olhem na direção correta, evitando consideravelmente o caos diante de uma situação de combate.

#### **Formações**

Formações são incrivelmente importantes em Myth: The Fallen Lords. Definir formações diferentes para suas tropas permite que elas ataquem com maior eficiência do que simplesmente como um bando de guerreiros. Você deverá aprender como utilizar as formações se deseja alcançar a vitória.

Para posicionar suas unidades em formação, selecione um grupo de guerreiros e escolha uma formação utilizando uma das dez teclas numéricas que estão na parte superior de seu teclado. Em seguida, clique no local destino de suas unidades. Círculos amarelos aparecerão no local para descrever a formação selecionada. Existem dez formações pré-definidas, as quais correspondem as dez teclas numéricas. Abaixo, apresentamos uma lista das formações e a descrição de cada uma. \*\*\*\* 1 - Alinhamento Curto: As unidades nesta formação posicionam-se em linhas de quatro soldados ombro-a-ombro. امرمره 2 - Alinhamento Longo: As unidades nesta formação posicionam-se em linhas de oito soldados ombro-a-ombro. 3 - Alinhamento Disperso: As unidades nesta formação posicionam-se em linhas de  $\mathbf{H}$ quatro soldados ombro-a-ombro, mas com maior espaçamento entre as fileiras.  $\boxed{\frac{1}{2}$ 4 - Alinhamento Zigue-Zague: As unidades nesta formação assumem um posicionamento em zigue-zague.  $\begin{array}{c}\n\mathbf{A}_{\mathbf{A}\mathbf{A}}\mathbf{A} \\
\mathbf{A}_{\mathbf{A}}\mathbf{A} \\
\mathbf{A}_{\mathbf{A}}\mathbf{A} \\
\mathbf{A}_{\mathbf{A}}\mathbf{A} \\
\mathbf{A}_{\mathbf{A}}\mathbf{A} \\
\mathbf{A}_{\mathbf{A}}\mathbf{A} \\
\mathbf{A}_{\mathbf{A}}\mathbf{A} \\
\mathbf{A}_{\mathbf{A}}\mathbf{A} \\
\mathbf{A}_{\mathbf{A}}\mathbf{A} \\
\mathbf{A}_{\mathbf{A}}\mathbf{A} \\
\mathbf{A}_{\mathbf{A}}\mathbf{A$ 5 - Formação de Quadrado: As unidades nesta formação movem-se com posicionamento na forma de um quadrado perfeito. 6 - Aglomerado: As unidades nesta formação se dispõem como desejarem.  $\mathbf{A}$ 7 - Cerco Raso: Formam um grande arco aberto.  $\mathbf{r}$ 8 - Cerco em Profundidade: Um arco mais estreito e com menor abertura. 9 - Vanguarda: Formação que parece uma cunha triangular. 10 - Círculo: Precisa dizer...?

NIKUNIKUN KUNKUN KUNKUN KUNKUN KUNKU

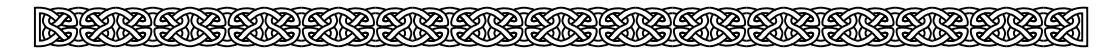

#### **Espalhar**

É sempre muito útil espalhar os soldados que estejam em um grupo com pouco espaçamento entre as fileiras quando os mesmos estão sob ataque de anões ou outros inimigos com potencial de destruição maciça. Para espalhar um agrupamento de unidades, selecione-as e utilize a tecla de Espalhar. A tecla padrão para esta função é B.

#### **Retirada**

Algumas vezes, lutar até a morte não é uma opção...muito esperta, devemos dizer. Selecione a unidade ou grupo de guerreiros e pressione a tecla de Retirada. Seus soldados fugirão do inimigo que estiver mais próximo. A tecla padrão para esta função é R.

#### **Pontos-Alvo**

Pontos-Alvo é uma técnica avançada que lhe permite dizer a suas tropas qual será a rota que devem tomar para chegarem ao local que você definiu. Com um grupo de soldados selecionado, defina os Pontos-Alvo mantendo pressionada a tecla Shift, enquanto clica ao redor do campo de batalha marcando pontos até o local desejado. Marcas amarelas aparecerão no chão para indicar os locais que sua tropa passará durante a rota. Você pode estabelecer quatro pontos-alvo antes e clicar no local de destino.

Você pode ordenar que suas tropas patrulhem os Pontos-Alvo de duas maneiras. A primeira: depois de definir os Pontos-Alvo, enquanto mantém a tecla Shift pressionada, clique no primeiro dos Pontos-Alvo que você estabeleceu. Suas unidades passarão por todos os pontos e depois retornarão ao primeiro. Elas continuarão fazendo este movimento indefinidamente. A segunda: depois de definir os Pontos-alvo, clique sobre o último deles e suas unidades caminharão até os Pontos-Alvo mais extremos e reverterão a direção. Também continuarão fazendo este movimento indefinidamente.

#### **Ações Especiais**

Certas unidades contam com habilidades especiais, além de seus ataques normais ou podem adquirir armas especiais no decorrer do jogo. Para utilizar a habilidade especial da unidade, selecione-a e pressione a tecla de ação especial. A tecla padrão para esta função é T. Em alguns casos, será necessário clicar em outra unidade, objeto ou no chão. Uma descrição das habilidades especiais de cada unidade pode ser encontrada na seção V.

#### **Vitalidade**

Quando você seleciona um personagem, uma barra vertical aparecerá à direita do retângulo amarelo de seleção. Esta barra mede a resistência vital da unidade. Quando a barra está totalmente verde, significa que a unidade tem muita vitalidade. À medida que o personagem é atacado, esta barra diminuirá e se tornará amarela (indicando ferimentos moderados) ou vermelha (ferimentos perigosos). Quando a barra desaparecer, a unidade estará morta.

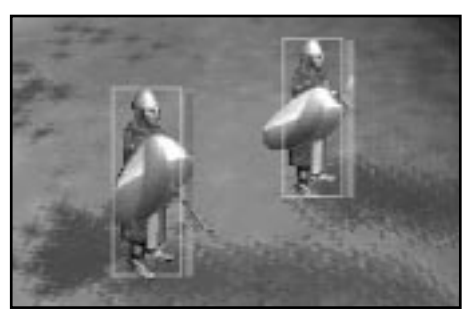

O Andarilho (Journeyman) tem habilidades especiais que podem restaurar a vitalidade das unidades

RAFTER KARDING RINGGRING KARDING RINGGRING KARDING RINGG

feridas. Confira a descrição do Andarilho na seção V para aprender mais sobre este procedimento.

Você também poderá conferir a vitalidade das unidades inimigas com um simples clique do Mouse sobre as mesmas.

Atente sempre para as Barras de Vitalidade de suas unidades. Confiar em unidades que estejam seriamente feridas é a melhor receita para o desastre.

#### **Experiência**

Unidades ganham experiência individualmente para cada inimigo que matam. Quando um personagem com experiência de combate é selecionado, o número de inimigos que ele matou aparecerá na Barra de Status, representado por escudos (ou caveiras, se a unidade pertence às trevas). Unidades com maior experiência atacam com mais rapidez e grande precisão.

#### **O Clima e Seus Efeitos na Batalha**

Durante o seu avanço no jogo, você será obrigado a lutar no que poderia ser chamado polidamente de "condições adversas". Algumas vezes, não há outra escolha senão lutar na neve, na chuva, sendo que estas condições têm um poderoso efeito sobre suas chances de sobrevivência.

A chuva tem a capacidade de apagar o fogo - especialmente o fogo que faz as granadas de seus anões funcionarem. Se você for apanhado por uma tempestade de neve, descobrirá que as rajadas de vento tendem a atrapalhar o curso das flechas de seus arqueiros. Você deve levar em consideração os possíveis efeitos de um clima adverso, se planeja sobreviver ao combate.

#### **Nomes**

Cada unidade tem um nome, sendo que você pode alterá-lo selecionando a unidade e pressionando a tecla N.

#### **Salvando e Visualizando Replays**

Quando você retornar ao menu principal no fim de um jogo, poderá visualizar um replay. Visualizar um replay permite que você movimente a câmera livremente ao redor enquanto a gravação completa do seu jogo é exibida. O Replay é uma ferramenta excelente para estudar as estratégias que seus inimigos empregaram contra você. Claro que ele também lhe permitirá apreciar o momento em que você destruiu uma parte do exército inimigo de uma forma espetacular ou particularmente sanguinária.

Quando você clicar na opção Replay Saved Film, você será transportado à Tela de Opções de Replay.

**Saved Films (Filmes Salvos):** Lista de todos os filmes disponíveis para visualização.

### **Jogando em modo de um jogador**

Antes de começar a jogar Myth: The Fallen Lords, é aconselhável que você execute o tutorial. Ele permitirá que você se familiarize com os controles sem toda a tensão de uma partida normal. Para executar o tutorial, clique na opção Tutorial do Menu Principal. A partir daí, tudo o que você tem a fazer é seguir os comandos fornecidos pelo computador.

Lembre-se que as instruções que você receber são baseadas na definição padrão para as teclas. Se você alterar estas teclas no Menu Preferências, deverá se lembrar das teclas que você escolheu ao invés daquelas que serão mencionadas durante o tutorial.

#### **Começando um Novo Jogo**

Quando você estiver preparado para a batalha em modo um jogador, clique em Novo Jogo no Menu Principal. Você visualizará os mapas, textos, fotos, bem como algumas cenas introdutórias antes da fase comecar.

Se você desejar ver, a qualquer hora durante o jogo, os objetivos da missão correspondente à fase atual, simplesmente pressione a tecla (~). Os objetivos serão exibidos na Barra de Status.

Lembre-se de salvar o jogo constantemente e de utilizar o Mapa de Vista Superior como um guia para encontrar seu caminho e espionar as forças das trevas à distância.

#### **Vencendo uma Fase**

Você deve completar os objetivos da sua missão para vencer e passar para a fase seguinte. Quando você vence uma fase, suas tropas comemoram, mas se você perder, será obrigado a assistir a zombaria das forças das trevas.

#### **Pausa, Salvar Jogo e Sair do Jogo**

Pressione o botão de Pausa na Barra de Status ou a tecla Esc. Agora, você poderá salvar seu jogo, carregar um jogo anteriormente salvo, reverter para o jogo salvo mais recentemente, reiniciar a fase ou sair do jogo.

### Dicas po Jogo

Unidades podem apanhar objetos: Anões podem apanhar sacolas explosivas e o Andarilho pode apanhar raízes para cura extra. Os Ghôls podem pegar quase tudo, por exemplo, lâminas de machado que podem causar danos quando arremessadas, sacolas explosivas que podem ser removidas do ponto de ataque, cabeças ou membros, que somente são divertidos de se jogar. Se um Ghôl apanhar uma bolsa explosiva que queima vagarosamente, ele conseguirá dominá-la, mas isto só deve ser tentado em emergências.

O terreno pode ser usado não somente para ganhar a vantagem da altura, mas também para colocar o inimigo em uma posição mais vulnerável. Se você conseguir forçá-los a caminhar por uma passagem estreita de forma que eles se vejam obrigados a formar uma fileira única e, se você conseguir ocupar os flancos ou as elevações de terreno mais próximas, será como se o inimigo estivesse se enfileirando diretamente para a morte! Você também pode forçá-los a ir para um terreno em que serão obrigados a formar um aglomerado de guerreiros, apenas pedindo para receber uma granada.

### REGENERIKAREN KAREN KARDI KARDI KARDI KARDI KARDI KARDI KARDI KARDI KARDI KARDI KARDI KARDI KARDI KARDI KARDI

Se você tiver problemas com a retirada, então estará perdido! Um bom jogador é capaz de entrar em um combate e sair dele com a mesma rapidez. Isto é perfeito para unidades que sejam mais fracas que outras. As Aparições são extremamente perigosas a curta distância. Sendo assim, você deve recuar às unidades que estiverem mais próximas e matar os vilões com os arqueiros. Um Bárbaro é mais do que suficiente para dar cabo de um Servo, mas por que perder um ou dois deles tentando esquartejar vários Servos, se um Anão pode explodí-los com relativa segurança? O jogador que não sabe quando se retirar da batalha já é um cadáver.

A Água apaga os explosivos dos anões. Assim, a ameaça que eles representam aos inimigos é consideravelmente reduzida se está chovendo, nevando ou se o alvo estiver em um rio.

Problemas para manter seus Anões vivos durante o combate? Despeje diversas sacolas explosivas, recue e atire um explosivo sobre elas para provocar uma reação em cadeia (só não chegue muito perto!). Isto funciona muito bem para disparar armadilhas e acionar as sacolas explosivas que você havia colocado em alguma área do campo de batalha. Também é divertido preparar as explosões para assistí-las em replays em câmera lenta.

Seus arqueiros estão encurralados e o inimigo está próximo demais para que eles usem os arcos? Clique duas vezes sobre o inimigo e distribua socos - isto pode ser fatal.

#### **Dicas para as Fases em Modo de um Jogador**

Feitiços e armas raramente estão disponíveis, sendo assim, utilize-os com sabedoria. Não gaste o seu limitado estoque de flechas mágicas naqueles Ghôls que circulam a distância.

Muitos jogadores não pensam em utilizar as sacolas explosivas até ser tarde demais. Elas podem fazer a diferença entre um combate fácil e uma batalha extremamente difícil.

Uma diferença interessante entre os Arqueiros e os Anões é como eles podem ser dispostos no campo de batalha. Os Anões nunca podem formar alinhamentos múltiplos, ficando uns na frente dos outros, afinal, é possível que as últimas linhas atinjam as primeiras com os explosivos. No entanto, ter múltiplas linhas de arqueiros permite que as últimas linhas continuem lançando flechas no inimigo que se aproxima, enquanto as primeiras linhas recuam. Ocasionalmente, algum arqueiro pode receber uma flecha perdida, o que não é tão significativo.

Há diversas situações em que é necessário sacrificar algumas unidades, enviando-as para a morte certa em benefício do grupo. Esta é a natureza da guerra.

Os anões precisam de um espaço mínimo para lançar os explosivos. Sendo assim, se um grupo de inimigos estiver perseguindo um Anão, faça com que ele não atire na unidade mais próxima e sim, naquela que estiver um pouco mais atrás.

Unidades que começam uma fase sob o controle do computador podem ser revertidas ao controle do jogador quando a missão estiver completa, por isso, fique de olho nelas.

Se um presonagem controlado pelo computador quer seguir rumo a uma outra área, você não é obrigado a seguí-lo. Eles, geralmente, devem ficar próximos do seu grupo e você pode leválos onde bem entender.

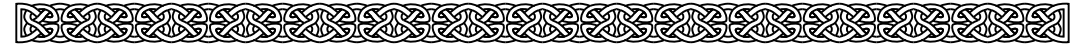

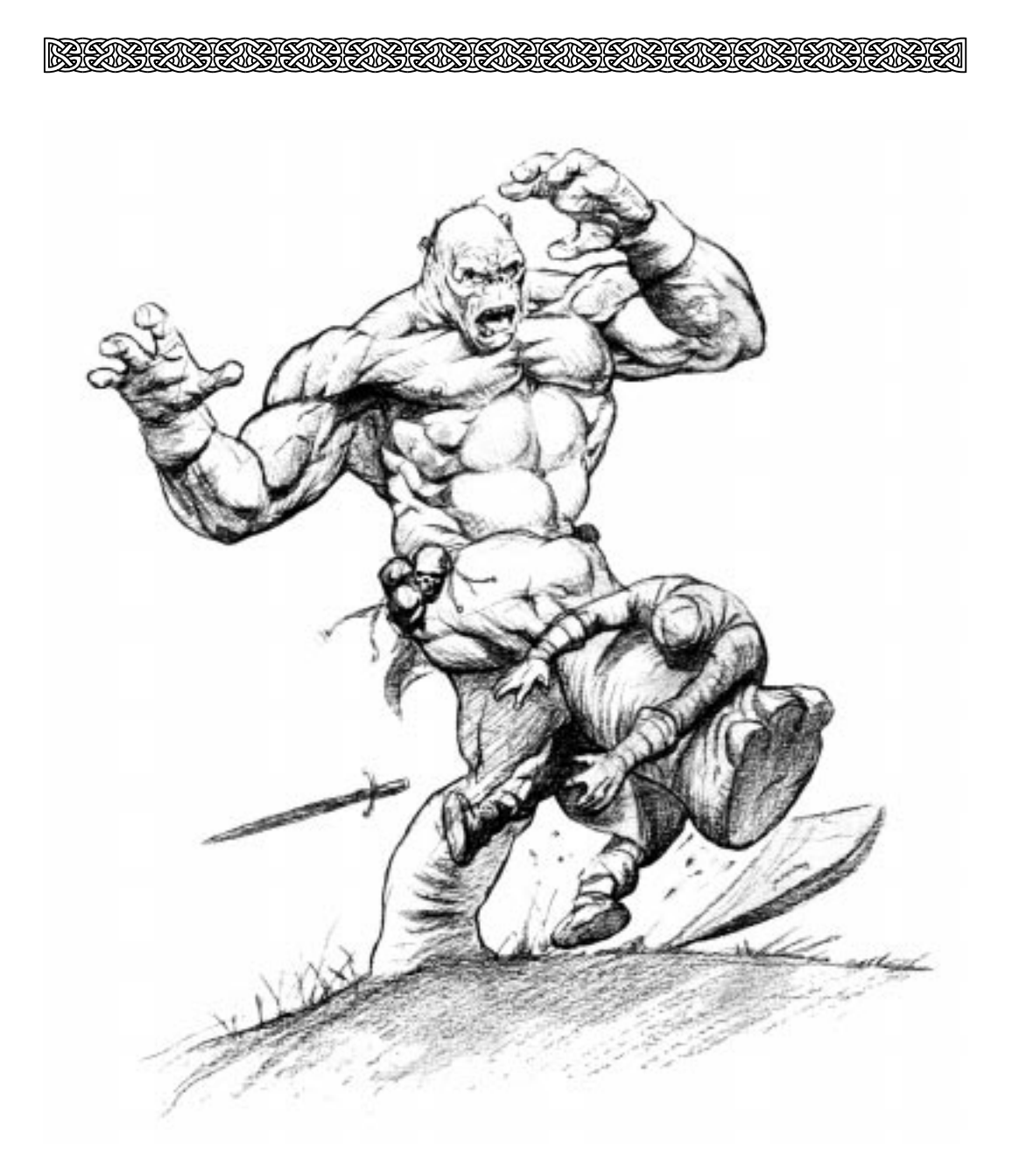

## **Multiplayer**

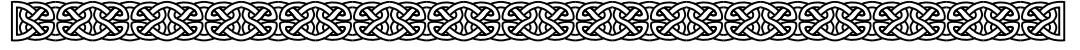

## **IV. Multiplayer**

ZEMZEN ZEMBER ZEMPLE MELLET KELL

Claro! Combater os Fallen Lords por sua própria conta é legal, mas a verdadeira diversão começa quando você entra na rede e combate outros jogadores. Esta seção do manual fala tudo a respeito de como configurar e participar de jogos via Internet.

Myth: The Fallen Lords lhe oferece diversas formas de se conectar a ação dos jogos via rede, bem como diversas variações e modalidades de partidas que manterão o jogo sempre interessante.

### **Começando**

Quando você executar o jogo pela primeira vez, clique em Jogo Multiplayer no Menu Principal. Surgirá a tela de configuração multiplayer que lhe permitirá configurar os aspectos básicos do jogo via rede.

#### **Player Name (Nome do Jogador)**

Nesta área, entre com o nome que você usará durante o jogo. Não precisa ser seu nome verdadeiro. Nomes pomposos como Ungar o Sanguinário são veementemente aconselháveis.

#### **Team Name (Nome da Equipe)**

Somente será necessário quando você estiver jogando em uma partida que envolva equipes. Novamente, você poderá

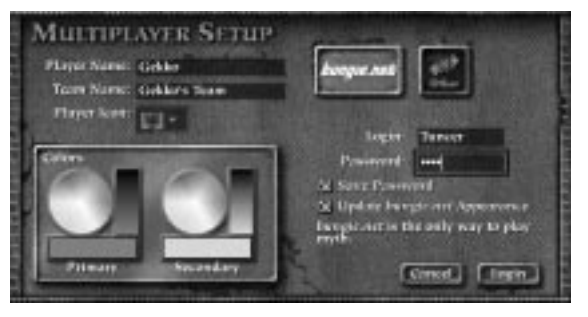

dar a sua equipe o nome que desejar. Quanto mais criativo for esse nome, melhor.

#### **Player Icon (Ícone do Jogador)**

Cada jogador ou time recebe um ícone que aparecerá ao lado de seu nome na lista de jogadores. Isto torna mais fácil a diferenciação entre eles. Clique e mantenha pressionado o botão do Mouse para exibir um Menu com os ícones disponíveis. Selecione aquele que deseja e solte o botão do Mouse para confirmar a seleção.

#### **Colors (Cores)**

Você pode escolher uma cor primária e uma secundária para suas tropas. As vestimentas e a pele de seus guerreiros vão ter estas cores, tornando simples reconhecer quais são as suas tropas no campo de batalha. Para selecionar uma cor, clique nos círculos coloridos. Você pode deixar as cores mais claras ou escuras, clicando nas barras de cores que estão à direita de cada círculo colorido.

Se dois jogadores escolherem a mesma cor, o jogo automaticamente se encarregará de atribuir uma nova cor a um deles. Em um jogo de equipe, os jogadores recebem a cor primária do capitão do time e utilizam suas próprias cores secundárias.

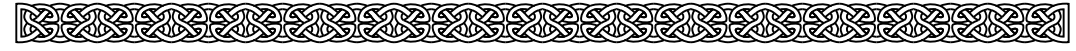

### **Opções de Rede**

I KACAMATAN KACAMATAN KACAMATAN KACAMATAN

Existem três maneiras para você se conectar com outros jogadores para uma partida via rede: bungie.net, TEN ou "Outras" (as quais incluem LAN e Appletalk). Cada um destes serviços será descrito abaixo.

#### **BUNGIE.NET**

#### **O que é bungie.net?**

A bungie.net é um serviço de internet gratuito, permitindo que jogadores de todo o mundo se reunam em uma área central para os jogos via rede.

#### **Como abrir uma conta?**

Ative o seu browser (uma versão recente do Netscape Navigator ou Microsoft Internet Explorer funcionará melhor) e navegue em HTTP://WWW.BUNGIE.NET. Clique no link "Register a New Account" e preencha o formulário que será exibido. Certifique-se de especificar o número serial na parte de trás da caixinha do CD do Myth. Você poderá escolher um nome de conexão e uma senha. Depois de completar e "enviar" este formulário, uma mensagem de confirmação será enviada ao seu endereço de E-mail contendo informações sobre sua conta.

Certifique-se de manter seu nome de conexão e a senha em um local seguro. Providenciamos um espaço nas últimas páginas deste manual para que você escreva estas informações.

Vale dizer que jogar Myth: The Fallen Lords na bungie.net requer uma conexão dialup ou via cabo com um provedor de serviços da Internet e, é claro, uma conta válida na bungie.net. Se você instalou a versão de rede do Myth, não poderá acessar os jogos on-line da bungie.net

#### **Login**

É onde você define o nome de acesso que escolheu quando se registrou na bungie.net.

#### **Password (Senha)**

É aqui que você entra com a senha que escolheu quando se registrou na bungie.net. Para mais informações sobre a bungie.net, veja abaixo.

#### **Save Password (Salvar Senha)**

Se esta caixa for selecionada, o Myth se lembrará da sua senha entre as seções do jogo, evitando o pequeno inconveniente de que você a digite a cada acesso. Desde que ninguém mais utilize o seu computador, não há problema se você deixar esta caixa selecionada. Contudo, se você vive ou trabalha com pessoas malignas que fariam o acesso com a sua conta bungie.net para fazer ou dizer coisas feias, é melhor não selecionar esta caixa.

#### **Atualizar Aparência na bungie.net**

A seleção da caixa update bungie.net appearance atualizará sua aparência na bungie.net se você alterar seu nome de jogador, nome da equipe, ícone de jogador ou cores. Como padrão de configuração, este botão é automaticamente selecionado se você alterar alguma das características citadas.

#### **Acessando a bungie.net**

Antes de acessar, certifique-se de estar com o CD do Myth no Drive de CD-ROM. Depois de ter efetuado o acesso, você será levado a uma das salas da bungie.net. Nela, você poderá conversar com os outros jogadores e definir as regras de seu jogo via rede.

Na parte superior esquerda de tela, será exibido o nome da sala em que você está. Existem dois números próximos a este nome: o número de cima representa a quantidade de jogadores na sala. O número de baixo representa quantos jogos estão ocorrendo na sala. Se você está na bungie.net, poderá clicar sobre o nome de uma sala que você deseja visitar.

Abaixo do nome da sala encontra-se a lista de todos os jogadores que estão lá.

Próximo ao nome de cada jogador está um

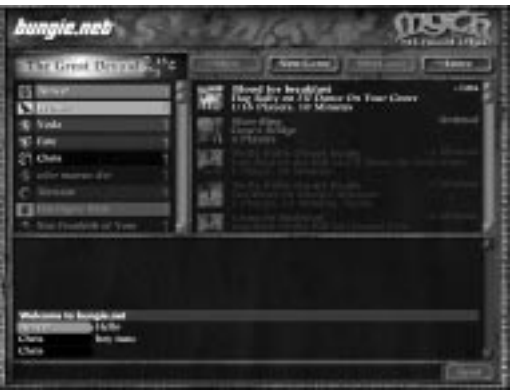

ícone que denota a sua situação. Os jogadores sempre começam com o ícone de uma adaga que vai sendo aprimorado. À direita do nome dos jogadores estão quatro botões:

#### **Mute/Unmute (Mudo Ligado/Desligado)**

Ainda que os jogadores de Myth sejam pessoas legais por natureza, pode ocorrer que, por algumas

vezes, você simplesmente não queira receber mensagens de um deles. Neste caso, selecione o indivíduo na lista de jogadores e então clique no botão Mute (Mudo). Você não mais receberá as mensagens dele. Clique no mesmo botão para voltar a receber as mensagens do jogador.

#### **New Game/Options (Novo Jogo/Opções)**

Clique em New Game para criar um novo jogo via rede. Ele aparecerá na lista dos jogos disponíveis na rede, logo abaixo dos quatro botões. Se desejar mudar os parâmetros de um jogo que você já havia criado, clique em Options (Opções). Veja a seção de Opções Multiplayer para mais informações. (Nota: apenas o jogador que criou o jogo pode modificá-lo).

#### **Join Game (Juntando-se ao Jogo)**

Selecione um dos jogos disponíveis na lista, localizada logo abaixo dos quatro botões e clique em Join Game (Juntando-se ao Jogo) para participar da partida que você selecionou. Você

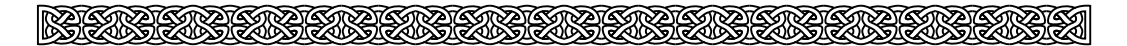

somente poderá se juntar aos jogos que não estão com o nome em cinza.

#### **Chatting (Conversando)**

A metade de baixo da Tela de Configurações do Jogo é a área de conversas. Para mandar mensagens para todos os jogadores que estão na sua sala, apenas digite sua mensagem no campo de texto na parte inferior da tela e tecle Enter/Return ou simplesmente clique no botão Send (Enviar). Para mandar uma mensagem particular para um jogador específico, selecione o nome dele na Lista de Jogadores e digite sua mensagem como de costume. Mensagens particulares aparecerão com um fundo vermelho.

#### **Leave (Sair)**

Sai da bungie.net e retorna ao Menu Principal.

#### **CRIAR VS. JUNTAR-SE AOS JOGOS**

É importante saber que a pessoa que cria o jogo acaba agindo como o servidor. Após o início da partida, a bungie.net não mais conduzirá o jogo. Ao invés disso, a pessoa que cria o jogo torna-se a servidora. Isto é importante por dois motivos:

1)De uma forma geral, o jogo será melhor executado e apresentará menor perda de velocidade se o servidor estiver conectado com a Internet por meio de uma conexão veloz (por exemplo, T3, T1, ISDN, ASDL, 56K etc). 2) Se o servidor deixar o jogo durante a partida ou perder sua conexão com a Internet, todos os outros serão desconectados do jogo. Uma mensagem indicando a desconexão aparecerá.

#### **JOGOS EM EQUIPE**

Quando a pessoa que criou o jogo tiver clicado no botão Allow Teams (Aceita Equipes) os demais jogadores deverão se organizar em equipes. Para fazer isso, Eles precisam escolher quem será o capitão da equipe. Os outros jogadores selecionarão o nome do capitão na lista de nomes e, então, clicarão no botão Join Team (Juntar-se à Equipe). Eles verão uma barra com o nome da equipe, do capitão e, abaixo, dos membros da equipe. Durante o jogo, a tecla F7 exibirá quais são os times e quem é o capitão.

Quando o jogo começa, o capitão controla todas as unidades. O capitão pode dividir as unidades entre os membros da equipe selecionando-as e pressionar a tecla barra invertida (\) para distribuí-las. Se for uma equipe composta apenas por duas pessoas, o outro jogador assumirá o controle destas unidades sendo que elas mudarão de cor e passarão de pontos azuis para pontos verdes no Mapa de Vista Superior. Caso a equipe seja composta de mais jogadores, surgirá um Menu numérico com a relação dos mesmos, tão logo o capitão pressione a barra invertida. O capitão digita o número correspondente ao jogador que ele escolheu e as respectivas tropas serão distribuídas.

Além da distribuição das tropas, o capitão terá o controle total sobre as unidades, o qual poderá ser exercido em caso de emergência, afinal, ele tem a responsabilidade de tomar conta de toda a batalha. Se percebe que um determinado jogador não prestou atenção em um perigo eminente sobre suas unidades ou que tenha falhado na batalha em um momento crítico, o capitão poderá assumir pessoalmente o controle daquelas unidades. Sendo assim, neste tipo de partida, alguns jogadores podem estranhar ao ver suas unidades se movendo inexplicavelmente o que, na verdade, é uma intervenção do capitão.

Os mapas multiplayer são configurados para suportar um determinado número de exércitos diferentes. Se dez jogadores participarem de um mapa que suporte apenas cinco exércitos e

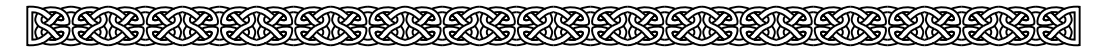

não tiverem se dividido em cinco times por conta própria, o jogo os dividirá aleatoriamente em times.

#### **OUTROS**

Até 16 pessoas podem participar de um jogo via TCP/IP ou Appletalk. Mas, com apenas uma cópia do Myth, somente duas pessoas poderão participar de uma partida via TCP/IP. Instale uma versão "somente rede" em um computador e instale a versão completa em outro computador sendo que a máquina que recebeu a versão completa deverá ficar com o CD-ROM no Drive. Se você quiser jogar com três ou mais pessoas, elas deverão ter suas próprias cópias do Myth. Quando você clicar em Other, aparecerá uma tela com as seguintes escolhas:

#### **TCP/IP (Internet)**

Ao selecionar esta opção surgirão as seguintes opções:

#### **Name (Nome)**

É o nome que aparecerá na lista dos jogos disponíveis.

#### **Password (Senha)**

Se você desejar que apenas determinadas pessoas participem do jogo, digite uma senha nesta caixa e somente forneça-a para

quem você quiser incluir em seu jogo.

#### **Create Game (Criar Jogo)**

Cria um jogo utilizando o nome e a senha que você forneceu.

#### **Port (Porta)**

Define a porta em que o jogo será criado. A menos que você saiba o que está fazendo, é sempre melhor deixar esta configuração com o número 3453.

#### **Games on the local network (Games em rede local)**

Uma lista dos jogos multiplayer que você pode participar.

品

#### **Join (Juntar-se à partida)**

Selecione um dos jogos disponíveis listados e clique sobre este botão para juntar-se à partida.

Join by address (Juntar-se por endereço): Ao selecionar esta caixa, você poderá se juntar a jogos de rede via Internet com uma máquina que não esteja em sua rede local. Coloque o endereço IP de sua máquina ou do seu servidor no campo localizado abaixo da caixa.

Perceba que você deve preparar a conexão com seu provedor de internet antes de rodar MYTH em rede. Esta opção pode ser

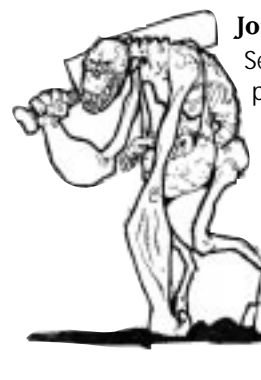

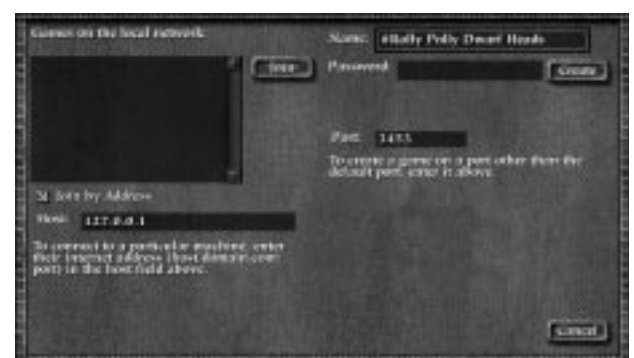

difícil de usar com conexões de rede dial-up, já que muitas contas dial-up lhe dão automaticamente um novo servidor/IP quando você as assina.

### **APPLETALK**

Usuários de Mac têm acesso a este protocolo de rede adicional. Se você escolher esta opção, uma caixa de diálogo surgirá com as seguintes opções:

#### **Name (Nome)**

É o nome que aparecerá na lista dos jogos disponíveis.

#### **Password (Senha)**

Se você desejar que apenas determinadas pessoas participem do jogo, digite uma senha nesta caixa e somente forneça-a para quem você desejar incluir em seu jogo.

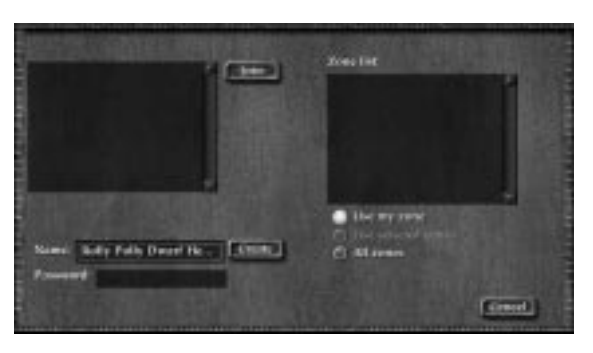

#### **Create (Criar)**

Clique neste botão para criar um novo jogo com o nome fornecido no campo Name (Nome) e o levá-lo para a tela de configuração de jogo.

#### **Join (Juntar-se)**

Entra num jogo selecionado da lista de jogos disponíveis e o leva para a tela de configuração de jogo.

#### **Zone List (Listar Zonas)**

Lista as zonas AppleTalk disponíveis na sua rede AppleTalk.

#### **Use My Zone (Utilizar Minha Zona)**

Clique neste botão para restringir a lista de jogos disponíveis na sua própria zona AppleTalk.

#### **Use Selected Zones (Utilizar Zonas Selecionadas)**

Clique neste botão de seleção para restringir a lista de jogos disponíveis às zonas selecionadas na Zone List. Você pode selecionar zonas múltiplas utilizando o Shift-Clique na Zone List.

#### **All Zones (Todas as Zonas)**

Ao clicar neste botão surgirá uma lista do jogos disponíveis de cada zona AppleTalk na rede.

### **A Tela de Opções para Games Multiplayer**

Ao criar um jogo (via bungie.net, TCP/IP, ou AppleTalk), você será levado à essa tela para configurar os parâmetros do jogo que você está prestes a participar.

#### **Name (Nome)**

É o nome que aparecerá na lista dos jogos disponíveis

#### **Password (Senha)**

Se você desejar que apenas determinadas pessoas participem do jogo, digite uma senha nesta caixa e somente forneça a senha para quem você desejar incluir em seu jogo.

#### **Levels (Fases)**

O menu do lado esquerdo da tela permite que você selecione o mapa em que vai jogar. Se você

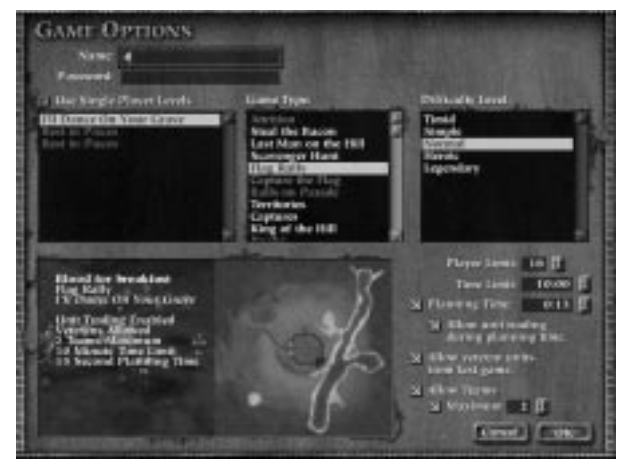

selecionar a caixa Use Single Player Levels (Utiliza as Fases do Modo Um Jogador), poderá também jogar cooperativamente nos mapas com cenário para um jogador.

#### **Game Type (Tipos de Jogo)**

Permite que você escolha o tipo de jogo de rede que você jogará. Uma descrição completa de todos os jogos de rede pode ser encontrada na seção "Tipos de Jogo de Rede".

#### **Difficulty Level (Nível de Dificuldade)**

Este Menu permite que você ajuste a dificuldade do jogo.

#### **Player Limit (Limite de Jogadores)**

Permite a você selecionar o número máximo de jogadores no seu jogo.

#### **Time limit (Limite de Tempo)**

Permite a você selecionar a duração do jogo. Jogos em rede podem ter no máximo 90 minutos.

#### **Planning Time (Tempo de Planejamento)**

Se esssa caixa for selecionada, os jogadores terão um tempo extra para explorar o mapa, trocar unidades e criar uma estratégia no quadro branco. Você pode aumentar ou diminuir o tempo de planejamento usando as setas à direita desta opção. O tempo máximo de planejamento é 10 minutos.

#### **MYTH: THE FALLEN LORDS**

#### **Allow Unit Trading During Planning Time (Permite a Troca de Unidades Durante o Tempo de Planejamento)**

Se esta caixa for selecionada, os jogadores poderão trocar as unidades que começaram o jogo por outros tipos de unidades. Veja a seção Troca de Unidades para mais informações. Perceba que você só pode ativar esta opção se "Planning Time"estiver selecionado.

#### **Allow Veteran Units From Last Game (Habilita Unidades Veteranas da Última Partida)**

Se esta caixa estiver selecionada, as unidades sobreviventes do seu último jogo em rede se juntarão na sua próxima partida. Isto pode ser de grande valia se suas unidades acumularam uma vasta quantidade de experiência. Perceba que as unidades veteranas substituem unidades inexperientes e o tamanho de seu exército não aumenta se toda a sua tropa sobreviveu ao último jogo.

#### **Allow Teams (Habilita Equipes)**

Se esta caixa for selecionada, os jogadores poderão formar equipes e lutar cooperativamente contra outras equipes, ao invés de ser cada um por si.

#### **Maximum (Máximo)**

Se esta caixa for selecionada, você pode especificar um número limite de times permitidos.

Clique OK para criar um novo jogo ou Cancel para retornar à Tela de Configurações de Jogo. Depois de criar um novo jogo ou entrar num jogo existente, você será levado para uma Tela de Configurações de Jogo. A lista de jogadores ainda fica do lado esquerdo, mas mostra apenas jogadores que entraram na sua partida. Na direita, a lista de jogos disponíveis é substituída por um mapa do nível e a descrição dos parâmetros do jogo. A função de chat (conversa) na parte de baixo da tela funciona do mesmo modo descrito anteriormente. Os botões no topo da tela são diferentes, a saber:

#### **Boot Player (Exclusão de Jogador)**

Selecione um jogador da lista de participantes e clique este botão para "chutá-lo" fora do jogo e devolvê-lo à tela principal da bungie.net.

#### **Join Team (Juntar-se a um Time)**

Selecione um jogador e clique este botão para se juntar ao time deste jogador.

#### **Close Game (Fechar Jogo)**

Remova o jogo da lista de jogos disponíveis para evitar que outros jogadores entrem na partida.

#### **Options (Opções)**

Permite que você mude os parâmetros do jogo.

#### **Start Game (Inicia o Jogo)**

Começa o jogo, após todos os jogadores desejados entrarem.

#### **Leave Game (Sai do Jogo)**

Se você apenas participa do jogo, este botão o leva novamente para a tela de configuração do jogo. Se você criou o jogo, este botão apaga o mesmo da lista de

Bungie Software Products Corporation

jogos disponíveis e manda todos os participantes para a tela de configuração do jogo.

### **Tipos de Jogos de Rede**

#### **King of the Hill (O Rei do Pedaço)**

Uma área do mapa é designada como o "pedaço" e marcada com uma bandeira. O "pedaço" é capturado quando uma ou mais de suas unidades se movem dentro do perímetro da bandeira. O vencedor é o último jogador a controlar a bandeira, independente do tempo que isso leve. A estratégia do jogo é bem interessante, pois você deve preservar o máximo de força possível para seu ataque final ao "pedaço". Se dois ou mais times ficam dentro do raio de captura da bandeira, ela fica em competição e assume uma coloração acinzentada. Se o tempo acabar e a bandeira estiver em competição, o jogo entrará no tempo de prorrogação em morte súbita, até um jogador tomar o controle do pedaço.

#### **Steal the Bacon (Roube o Bacon)**

Em algum lugar do campo de batalha está uma bola, que assume a cor do último time a tocála. O objetivo é roubar e mantê-la longe dos oponentes. Já que a bola não é presa ao chão como é a bandeira, suas unidades podem chutar a bola pelo campo clicando nela como um alvo. O último time a tocá-la é o vencedor, do mesmo modo que o jogo entrará na prorrogação após o tempo estabelecido e aplicará a morte súbita se o tempo de prorrogação se esgotar.

#### **Balls On Parade (Bolas em Parada)**

Cada time tem uma bola. O objetivo é capturar o máximo de bolas dos oponentes. Quando o tempo acaba, o jogador com o maior número de bolas vence.

#### **Flag Rally (Rally de Bandeiras)**

Um número de bandeiras fica no campo de batalha. O vencedor é o primeiro jogador a capturar todas as bandeiras. Não é necessário defender a bandeira depois de capturada. Toque-a e siga em frente.

#### **Territories (Territórios)**

Há várias bandeiras no mapa. O objetivo é capturar e manter mais bandeiras que os oponentes. Lembre-se: se você deixa uma bandeira desprotegida depois de capturá-la, um time oponente pode tomá-la. Jogue com cuidado.

#### **Scavenger Hunt (Caçada)**

Um número de bolas é escondida pelo mapa e o primeiro jogador a tocar todas as cinco ganha. O jogo é similar ao Rally das Bandeiras, porém a habilidade de mover as bolas pelo mapa adiciona um novo desafio.

#### **Captures (Capturas)**

Um número de bolas é colocado no campo de batalha. O vencedor é o jogador que for o dono incontestável da maioria das bolas ao fim da partida. Similar ao "Territórios", porém a natureza móvel das bolas permite que você as carregue para uma posição bem fortificada, ao

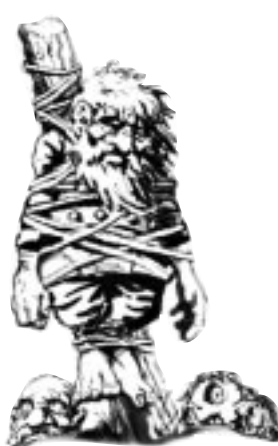

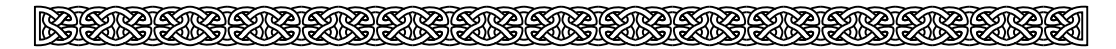

invés de espalhar suas tropas por todo o mapa.

### **Comunicação durante jogos via rede**

#### **O Quadro Branco**

Durante jogos de rede - especialmente jogos em equipe - você pode achar útil desenhar um plano de batalha no mapa. Pequenos ícones de um lápis e uma borracha vão aparecer abaixo do mapa durante os jogos em rede. Quando o lápis é clicado, o mapa é colocado no modo desenho. Clique no ícone do lápis, clique e arraste o cursor pelo mapa para desenhar. Clicando na borracha, você limpa o mapa.

#### **Sussurrando**

Você pode mandar mensagens privadas para seus companheiros de equipe durante os jogos usando a tecla Sussurro. Isso pode ser muito útil para mudar a estratégia no meio do jogo ou alertar os membros de seu time para impedir desastres. A tecla padrão de Sussurro é Y. Se você não está num jogo em equipes, a tecla Y transmitirá a mensagem para todos os seus oponentes.

#### **Berrando**

Você também pode mandar mensagens para todos durante um jogo em equipes. Aperte a tecla de Berro, digite sua mensagem e tecle Enter ou Return. Sua mensagem vai aparecer na parte de baixo da tela de cada jogador. A tecla padrão é Shift - Y.

### **Troca de Unidades**

Se você clicar na caixa Allow Trading (Permite Troca) na tela de opções, será permitida a troca de algumas de suas unidades por outras no começo de um jogo em rede. Se você está num jogo em equipe, apenas o capitão poderá trocar unidades. A troca só pode ocorrer antes de qualquer uma das unidades do time se mover. Para trocar, consulte o quadro que aparece no topo da tela durante o tempo de planejamento. Cada unidade vale um certo número de pontos. Clique a tecla inferior ao lado de cada tipo de unidade para remover um personagem

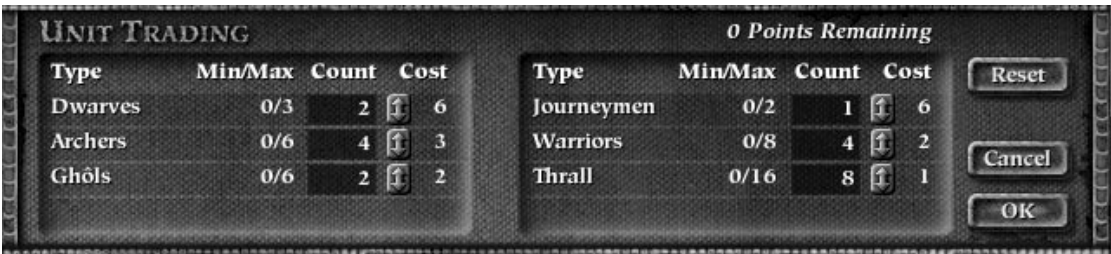

deste tipo de seu exército. Seus pontos disponíveis aumentarão. Você pode gastar mais pontos clicando na tecla superior próxima da unidade. Se você tem pontos suficientes, pode adicionar

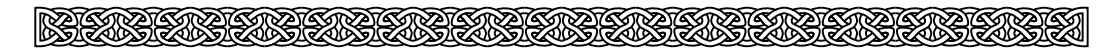

outra dessas unidades à seu exército.

### **Estatísticas de Carnificina Pós-Jogo**

Depois que um jogo em rede acaba, todos os jogadores voltam à Tela de Configurações de Jogo. No lugar da lista de jogos disponíveis, estará a de estatísticas de carnificina pós-jogo e gráficos que mostram seu desempenho. Todas as estatísticas são escritas como pontos da equipe, em que jogadores sozinhos aparecem como times de uma só pessoa.

**Rank** - Colocação. **Perm** - A permanência na partida. **Score vs. Time** - Placar progressivo durante o tempo. **Kills vs. Time** - Mortes durante o tempo de jogo. **Damage vs. Time** - Danos infligidos durante o tempo de jogo. **Units vs. Time** - Número de unidades sobreviventes por time durante o tempo de jogo. **Team Kills vs. Other Teams** - Quais equipes mataram quais.

### **Latência na Internet**

Uma inevitável realidade na Internet é o que a latência (o tempo que o seu computador leva para mandar e receber informações pela rede) causa em jogos de rede, que às vezes "soluçam","pulam" ou ficam lentos. Há algumas medidas contra estas anomalias da Internet.

Se você está usando um modem, desligue a compressão de dados e a correção de erros. Ligue a compressão de leitura TCP.

### **Dicas para jogos multiplayer**

Especialmente em partidas de dois jogadores, quando você sabe que há apenas um inimigo e as tropas dele estão do outro lado do mapa é tentador marchar com todas as suas forças de combate sem se preocupar em defender a retaguarda. Defender a retaguarda e manter reservas é crucial e nenhuma unidade lançadora de explosivos ou de combate direto deve se mover sem a cobertura de outra unidade.

Às vezes, você vai voltar para um grupo de unidades paradas em algum lugar do mapa e encontrar nada além de uma poça de sangue. O replay vai mostrar o que aconteceu a eles, ainda que, depois que você ficar um pouco experiente, poderá fazer idéia de como as coisas se sucederam baseando-se no padrão dos jatos de sangue, armas derrubadas e crateras pelo chão.

Servos e Pútridos podem não apenas se esconder sob a água numa tocaia, mas também mover-se sob a água e até mesmo lutar com outro Servo, de forma totalmente invisível. Para comandar suas tropas sob a água, basta clicar e arrastar o mouse na parte desejada do rio e eles aparecerão na sua Barra de Status.

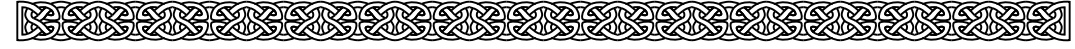

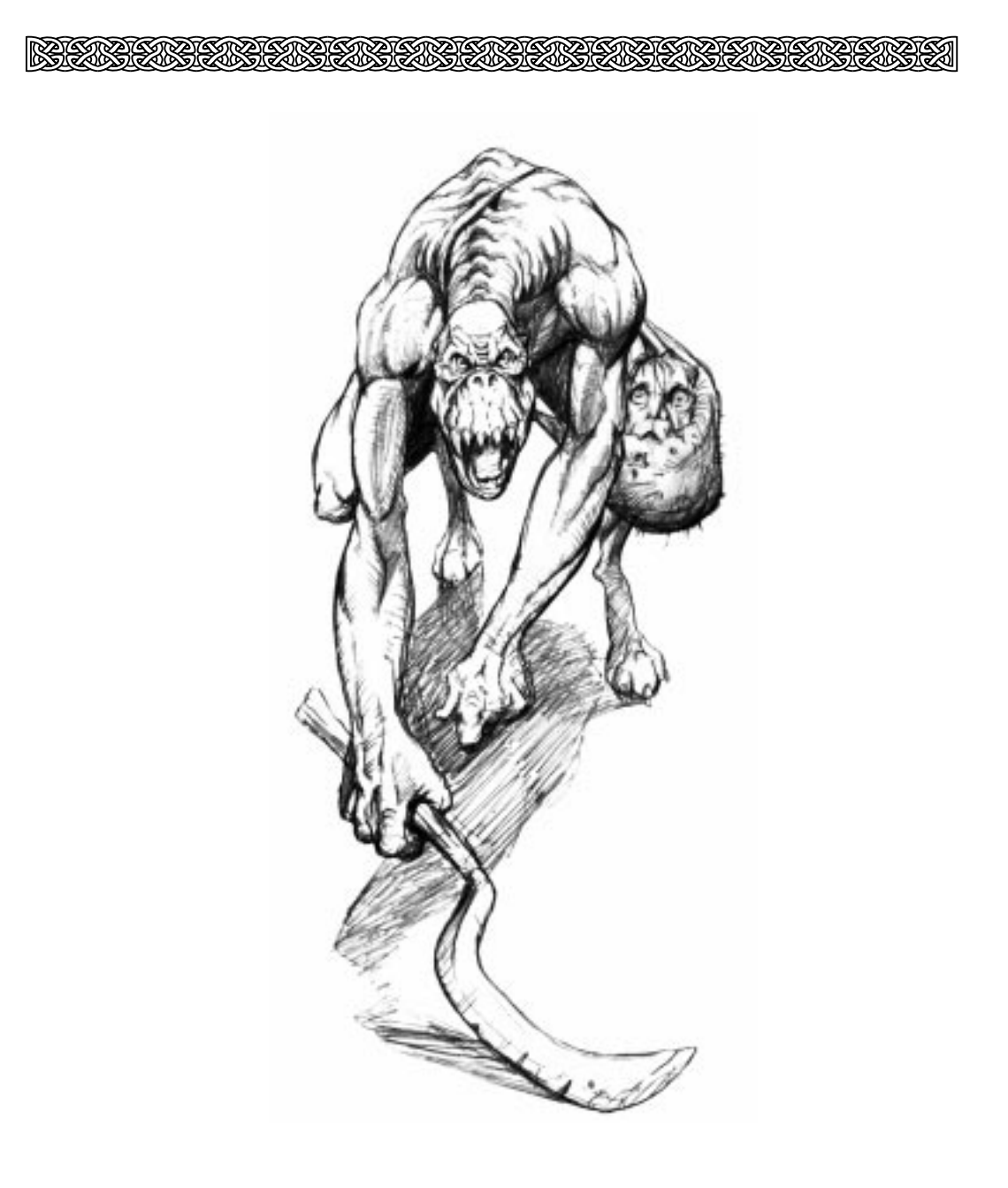

## **Personagens**

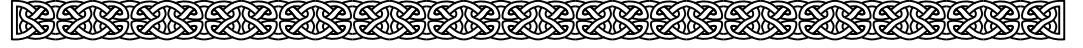

## **V. Personagens**

A lista abaixo descreve as unidades que você encontrará enquanto joga Myth: The Fallen Lords. Quando estiver em modo de um jogador, você estará limitado a controlar somente as forças da Luz. Em modo Multiplayer você pode controlar as forças da Luz ou das Trevas.

#### **FORÇAS DA LUZ**

**Guerreiros**São os poucos sobreviventes dos exércitos humanos que ainda não tombaram diante das criaturas monstruosas de Balor. Estes bravos homens sobreviveram a encontros anteriores com os Fallen Lords e são capazes de realizar tal façanha novamente.

Os Guerreiros são equipados com espadas e escudos que podem bloquear ataques.

#### **Arqueiros**

#### Primeiramente os fir'Bolg eram inimigos dos

humanos e de suas nações, mas mudaram de idéia ao perceberem que não tinham chance contra os Fallen Lords, lutando sozinhos. Eles são deploráveis em combates que envolvam confronto físico direto, mas suas habilidades com o arco são tão apuradas que grande parte dos inimigos não consegue sequer se aproximar.

Os Arqueiros fir'Bolg são conhecidos pela sua pontaria e pelas suas mãos firmes. Um grupo deles pode causar danos significativos nas forças inimigas enquanto estas estão longe demais para contra-atacar. Quando encurralados, os fir'Bolg podem socar seus inimigos. Para fazê-lo, clique duas vezes com o Mouse sobre um inimigo.

#### **Anões**

Os Anões são criaturas troncudas e de baixa estatura, com incrível adoração por explosivos e um ódio obcecado por Ghôls.

Os Anões lançam pequenas garrafas cheias de uma mistura instável que explode poderosamente sob impacto...Bem, na maioria das vezes.

Anões também podem espalhar sacolas explosivas (T) - cheias de bombas que detonarão quando atingidas por outro explosivo. As utilidades estratégicas de espalhar sacolas explosivas pelo solo são evidentes...e arrasadoras para seus inimigos. Os Anões começam com um determinado número de sacolas explosivas e podem apanhar mais delas junto aos corpos dos anões mortos em combate.

#### **Andarilhos**

Estes homens são tudo o que restou do Império de Cath Bruig. Inicialmente, eram os guardas do Imperador mas, quando os Fallen Lords destruíram Muirthemne e todos que ali estavam, eles debandaram e começaram a vagar pelo mundo. Quando estão em situação de combate, atacam com uma pá comum. Os Andarilhos podem curar aliados utilizando raízes de mandrágora (T). Selecione o Andarilho, pressione a tecla correspondente a sua Habilidade Especial e, então, clique sobre a unidade que deseja curar. Os Andarilhos começam com um determinado número de raízes, mas podem pegar mais junto aos corpos dos Andarilhos mortos. A raíz de mandrágora desaparece sempre que o Andarilho cura alguém, sendo assim, quando todas as raízes tiverem desaparecido, o Andarilho não poderá mais

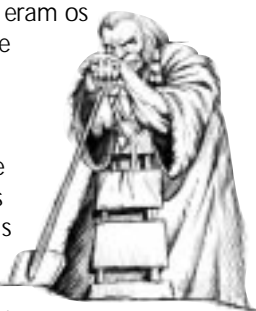

curar. Ele também pode definhar os inimigos desmortos - os Servos e Pútridos - utilizando esta técnica. Lembre-se que os restos dos Pútridos continuam explosivos.

#### **Bárbaros**

Os Bárbaros são guerreiros humanos vindos do Norte, que se privaram das armaduras convencionais em benefício da velocidade. Sua carne nua, repleta de cicatrizes de combate, não os protege muito, mas a velocidade e ferocidade de ataque lhes confere definitiva superioridade, especialmente quando combatem em grupos. Contudo, a sede de combate dos Bárbaros pode torná-los difíceis de controlar.

Os Bárbaros utilizam gigantescos claymores (enormes espadas escocesas de dois gumes) para despedaçar seus inimigos.

#### **Gigante da Floresta**

Criatura de madeira maciça, residente na Floresta Heart. Sua inimizade com os Trows já dura séculos. O descomunal Gigante da Floresta pode esmagar e submeter um grande número de inimigos.

#### **Avatara**

São os Nove poderosos magos que lideram a Legião contra Balor e os Fallen Lords. Devido aos longos anos de treinamento como mestres da magia e estrategistas, os Avatara tendem a evitar o combate direto, mas podem ser extremamente mortíferos se for necessário.

Cada Avatara carrega uma espada e sabe muito bem como utilizá-la. Além disso, cada Avatara possui uma habilidade mágica característica.

**Bungie Software Products Corporation**

### **AS FORÇAS DAS TREVAS**

#### **Ghôls**

Os Ghôls são bestas velozes que se arrastam em uma posição quase quadrúpede enquanto galopam pelo campo de batalha. A velocidade de movimentação acaba por torná-los excelentes batedores e mesmo que sejam relativamente fracos, podem escorregar morro abaixo e cortar um grupo de arqueiros em pedaços sem lhes dar nenhuma chance de reagir.

Os Ghôls empunham um cutelo que é ainda maior que seus longos e musculosos braços.

Os Ghôls podem apanhar detritos no campo de batalha e atirar nos inimigos mais próximos. Machados, garrafas explosivas, pedaços explosivos dos Pútridos e membros espalhados dos guerreiros mortos podem ser apanhados pelos Ghôls e utilizados para ataques mais destrutivos. Para apanhar alguma coisa, selecione o Ghôl e clique sobre o item que deseja utilizar. Ele carregará o item até que você o ordene a arremessá-lo, clicando sobre um inimigo ou sobre o chão. Os Ghôls também podem insultar e amedrontar os inimigos mais próximos quando a tecla de Ação Especial é pressionada.

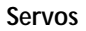

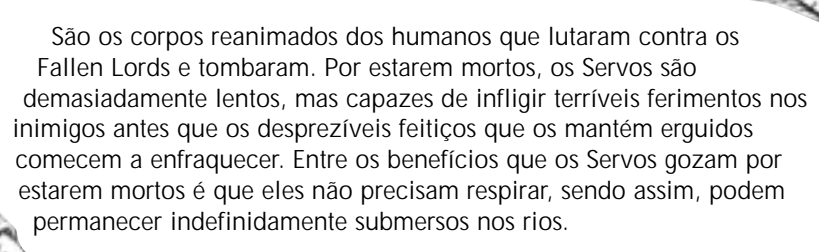

A única arma possível de ser usada com algum sucesso pelos insanos Servos é o Machado. Os Servos, por não possuirem vontade própria, podem receber ordens para insultar e amedrontar os inimigos mais próximos quando a tecla de Ação Especial é pressionada.

#### **Sem-Almas**

Com suas almas literalmente roubadas por feitiços, os Sem-Almas flutuam pelas cidades espalhando pestilência e corrupção em seu caminho. Sua arma é um dardo farpado untado com uma toxina, que causa dor excruciante e pode ser fatal.

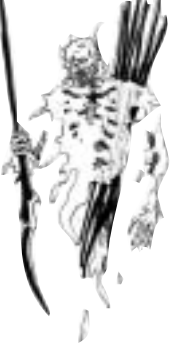

#### **Aranha das Cavernas**

As lendas dos Anões descrevem aranhas que, durante o crescimento, chegam a atingir proporções maiores que as de um ser humano. Elas vivem ocultas nas entranhas mais profundas do solo. Sua constituição física é frágil, mas seu tamanho amedrontador - e as terríveis mortes atribuídas a estas criaturas - são mais do que suficientes para derrotar os tolos desafortunados que vasculham as tocas subterrâneas em busca de veios de metais preciosos. Como estas criaturas não são leais, também atacarão as tropas dos Fallen Lords.

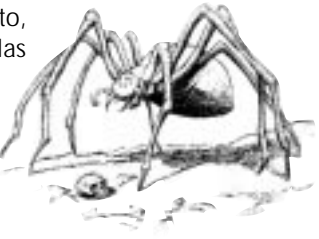

#### **Myrmidons**

É uma raça de guerreiros que traiu as forças da Luz quando Balor lhes prometeu imortalidade. Trezentos anos depois, seus corpos decadentes ainda caminham, com suas juntas presas somente por bandagens apodrecidas e pelo desejo de rasgar a carne dos corpos dos que ainda vivem.

Os Myrmidons carregam duas lâminas Gridaskama, compostas por empunhaduras feitas com fêmur humano e que trazem nas extremidades a lâmina metálica de um foice. A dança mortal desta lâmina pode cortar em pedaços uma fileira de soldados.

#### **Pútridos**

São cadáveres repletos de costuras na pele. Receberam nova vida através da magia negra para ser um nauseante abrigo para doenças virulentas e podridão. O Pútrido cambaleia até seu alvo e finca uma adaga no próprio peito cheio de gazes fétidos causando uma explosão que estremece o chão ao redor, destruindo qualquer coisa nas proximidades e preenchendo tudo com uma membrana de pus que produz um estado de rápida paralisia.

Alternativamente, você pode ordenar que um Pútrido detone a si mesmo utilizando a tecla de Ação Especial.

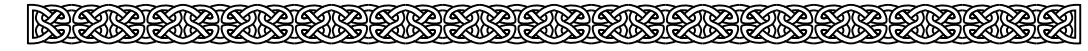

#### **Aparições**

São cenobitas convocados de outro mundo por Balor, devido a suas reconhecidas habilidades mágicas. Perturbadoramente orgulhosos de sua habilidade de dizimar legiões de guerreiros veteranos, as Aparições vestem as peles dos homens que eles eletrocultaram como um troféu e um aviso do perigo que representam.

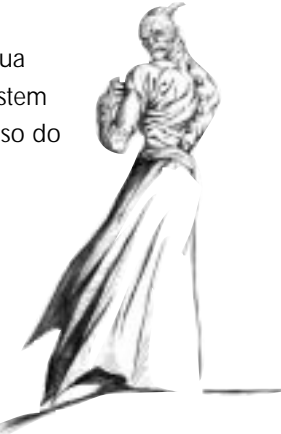

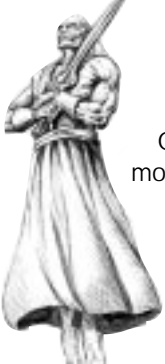

#### **Obscurecidos**

Os Obscurecidos, corpos reanimados de feiticeiros

mortos há muito tempo, esforçam-se ao máximo para evitar água corrente (uma vez que eles somente podem passar por ela através de uma ponte) e agem como um condutor da magia diabólica dos Fallen Lords.

#### **Trow**

Os Trow são relíquias de uma era esquecida. Durante o auge da Era de Ouro eles foram responsáveis pela criação de muitas estruturas megalíticas. Quando sua civilização entrou em decadência começaram a escravizar seus irmãos inferiores, os Oghres, para construir seus gigantescos edifícios. Finalmente, durante a Era dos Ventos (após muitos séculos de submissão a seus cruéis mestres), os Oghres, tentam se livrar dos grilhões da tirania dos Trow. O resultado desta guerra deixou muitas cidades Trow enfraquecidas e extinguiu os Oghres. O herói Connacht aproveitou-se deste conflito e sepultou os Trow onde ninguém mais poderia encontrá-los, fundindo suas cidades de aço ao gelo. Desde aquela época, o continente tem estado livre da brutalidade dos Trows.

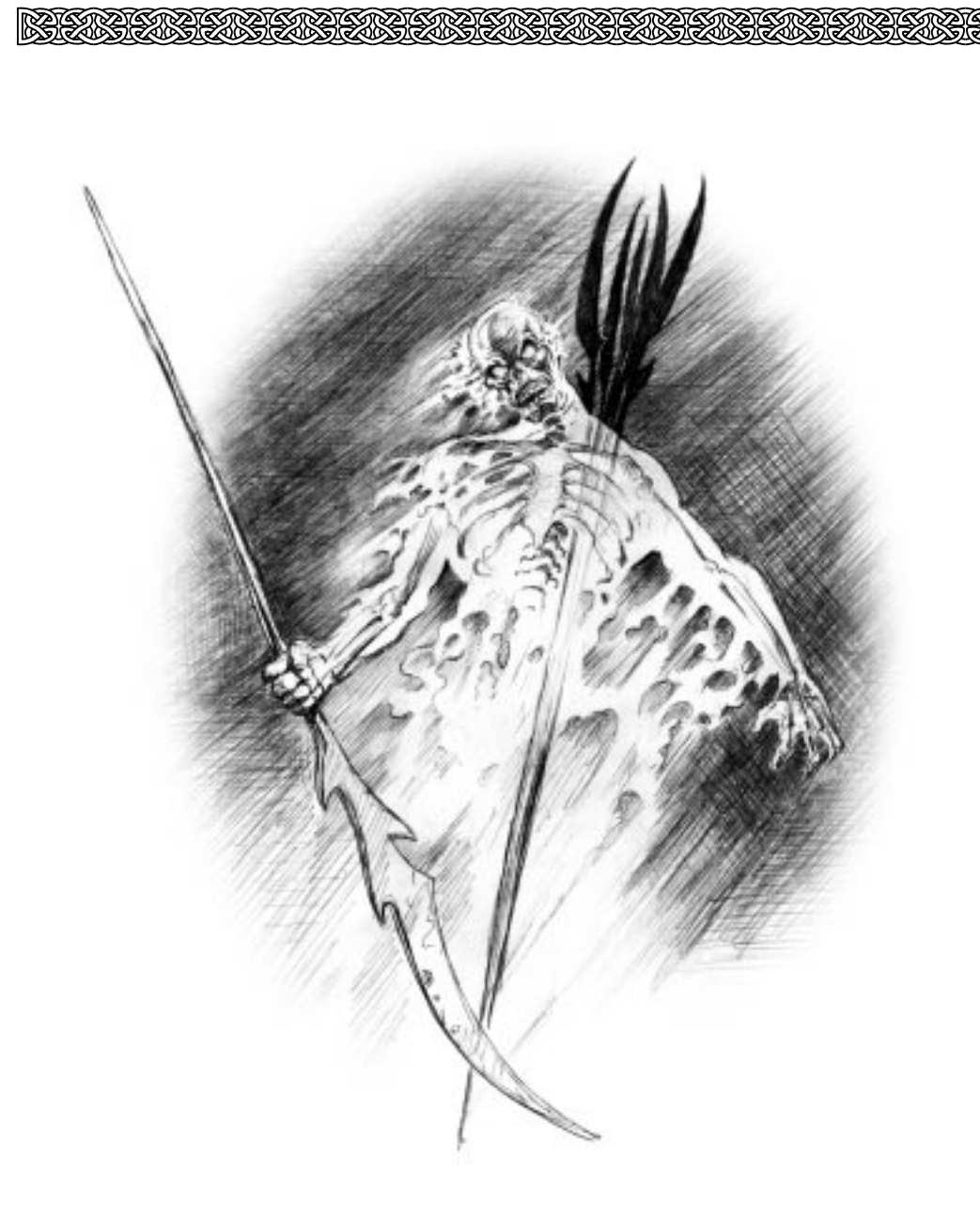

## **Glossário**

<u> SENSENSENSEN</u>

SANTAN KERAMAN KE

## **VI: Glossário: Outros personagens, locais e coisas importantes**

<u>RANG TING TINGGING TINGGING TINGGING TINGGING TING</u>

**Alric:** Um dos nove. Anteriormente Rei das Províncias do Sul.

**Balor:** Líder dos Fallen Lords.

**Bagrada:** A passagem mais ao sul através das Montanhas Cloudspine. Ela liga a Planície de Scales à Floresta Heart . Esta região tem sido pátio de batalhas por inimagináveis eras.

**Barreira, A (The Barrier):** Deserto a leste das Montanhas Cloudspine. Esta área costumava ser o fértil Império de Cath Bruig, mas, há 50 anos, foi incendiada e arruinada durante a passagem dos exércitos das trevas.

**Codex Total:** Um livro mágico de imenso poder, no qual está escrito o destino de todas as criaturas que nascerão.

**Comfort:** Uma pequena cidade na parte exterior de Madrigal.

**Covenant:** Já foi uma das principais cidades da Província (The Province). Covenant foi saqueada e destruída 50 anos atrás pelas forças das Trevas.

**Crow's Bridge:** Pequena cidade próxima a cidade principal de Madrigal.

**Cu Roi:** Um dos Nove.

**Fallen Lords:** Também conhecidos como os Senhores Decaídos. São seis magos poderosos subordinados a Balor. Entre eles estão: Shiver, Deceiver, Watcher e o Soulblighter.

**Floresta Heart (Forest Heart):** Uma imensa floresta a leste das Montanhas Cloudspine, lar dos Gigantes da Floresta.

**Gjol:** Um rio envenenado que corre ao sul pelo Pântano Medonho.

**Grande Vazio, O (Great Devoid)**: Uma enorme fenda sem fundo próxima a Myrgard, criada pelos Callieach durante os últimos dias deles. Ao invés de esperar ser extintos pelos Trows, os Callieach se autodestruíram e levaram consigo muitos dos inimigos, deixando para trás O Grande Vazio.

Guerra dos Doze Anos: Uma guerra de sucessão travada em Província 150 anos antes dos acontecimentos presentes. Ocorreu dentro e ao redor de Covenant.

**Madrigal:** Uma das cidades livres do Norte.

**Maeldun:** Um dos Nove.

**Montanhas Cloudspine (Cloudspine Mountains):** Extensão montanhosa que cobre áreas de Norte a Sul, na parte central do continente. Há somente três passagens através da Cloudspine, a saber: Bagrada, O Degrau da Dor (The Stair of Grief) e os Sete Portais (Seven Gates).

**Muirthemne:** Antiga capital do Império de Cath Bruig, lar de poderosos feiticeiros e berço do

<u> || REGIONAL GRAFIA REGIONAL GRAFIA GRAFIA REGIONAL GRAFIA GRAFIA G</u>

grande império. Foi completamente destroçada pelas forças das Trevas. Este é o local em que o Tain foi construído.

**Murgen:** Um dos Nove.

**Myrgard:** Terra ancestral dos anões. Juntamente com outra cidade principal dos anões, Stoneheim, ela foi cercada e ocupada pelos Ghôls há 50 anos.

**Myrkridia:** Uma raça extremamente maligna e feroz, destruída por Connacth durante a Era dos Ventos.

**Nós do Mundo:** Antigas relíquias que permitem transporte quase instantâneo de um local para o outro.

**Nove, Os**: Nove poderosos magos que se opõem aos Fallen Lords. Alric é o chefe deles e Murgen, Rabican, Maeldun, Cu Roi e quatro outros são seus generais.

**Otter's Ferry:** Outra pequena cidade próxima a Madrigal.

**Pântano Medonho (Dire Marsh):** Pântano ao Norte.

**Pedras Eblis (Eblis Stones):** Artefatos mágicos de grande poder. Dizem que o indivíduo que as controla é imbatível no combate.

**Planície de Scales (Plain of Scales):** Terras baixas a leste do Rio Toven que ascendem nas Montanhas Cloudspine e Bagrada.

**Rabican**: Um dos Nove.

**Rhi'anon:** Capital antiga dos Trows, fundida ao gelo por Connacht durante a Era do Gelo.

**Saque a Muirthemne, queda de Cath Bruig:** Há 50 anos, os Fallen Lords venceram os exércitos de Cath Bruig, saquearam Muirthemne e transformaram o império a leste de Cloudspine em um deserto.

**Scamander:** Rio principal ao sudoeste do continente. Ele corre rumo ao leste pelas Montanhas Cloudspine até o mar.

**Seven Gates (Os Sete Portais):** A Passagem Central através das Montanhas Cloudspine, assim denominada por seus sete pontos de obstrução.

**Shoal:** Cidade em que o jogador escapará de Covenant.

**Shiver:** Um dos Fallen Lords.

**Silvermines:** Uma pequena cidade mineradora próxima aos Sete Portais.

**Soulblighter:** Um dos Fallen Lords.

**Tain:** Um artefato criado pelos forjadores de Muirthemne durante o Império dos Cath Bruig.

**Tyr:** Uma grande cidade de Província que, anos atrás, foi saqueada pelas forças das Trevas.

**Watcher:** Um dos Nove.

<u> EAN CRIANNAICH CRIANNAICH CRIANNAICH</u>

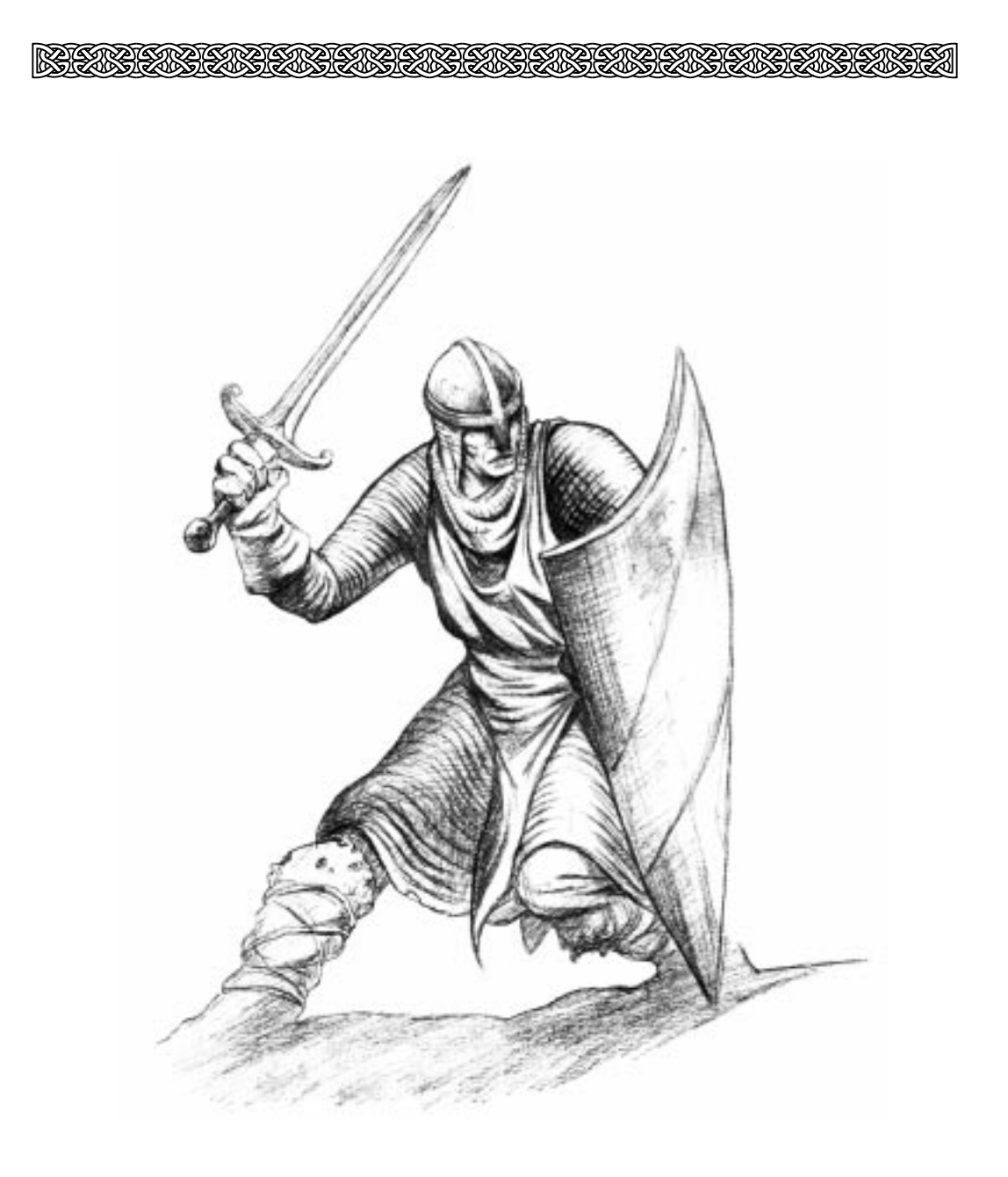

## **Ajuda Técnica**

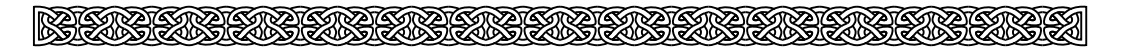

## **VII. Ajuda Técnica**

Se você tiver qualquer dificuldade ao instalar ou jogar Myth: The Fallen Lords, por favor, leia as seguintes sugestões:

#### **Windows 95:**

- Você instalou o DirectX 5 disponível no CD-ROM do Myth? O jogo precisa desse recurso para rodar propriamente.

- Todos os Drivers (da placa de vídeo, placa de som etc.) são compatíveis com DirectX? Recomendamos contatar o fabricante de sua placa de vídeo/som e solicitar uma versão mais recente.

- O seu sistema de arquivos é totalmente 32 bits? Se não, você precisa torná-lo. Você pode precisar contatar o fabricante de seu Drive de CD-ROM para conseguir um driver de 32 bits.

A sua placa de rede está utilizando drivers em Modo Avançado? Bem, deveria estar usando.

#### **MacOS:**

- Você já tentou desabilitar algumas de suas extensões e painéis de controle?
- Se você estiver utilizando algum tipo de acelerador de hardware, tente removê-lo.
- Já tentou deletar o arquivo Myth Preferences?

- Você "limpou" a memória PRAM recentemente? Para "limpar" a PRAM, mantenha pressionadas as teclas Command, Option, P e R durante e reinicialização da sua máquina. Deixe o Mac reinicializar.

Importante: Lembre-se, tente estes passos antes de entrar em contato com nosso suporte técnico.

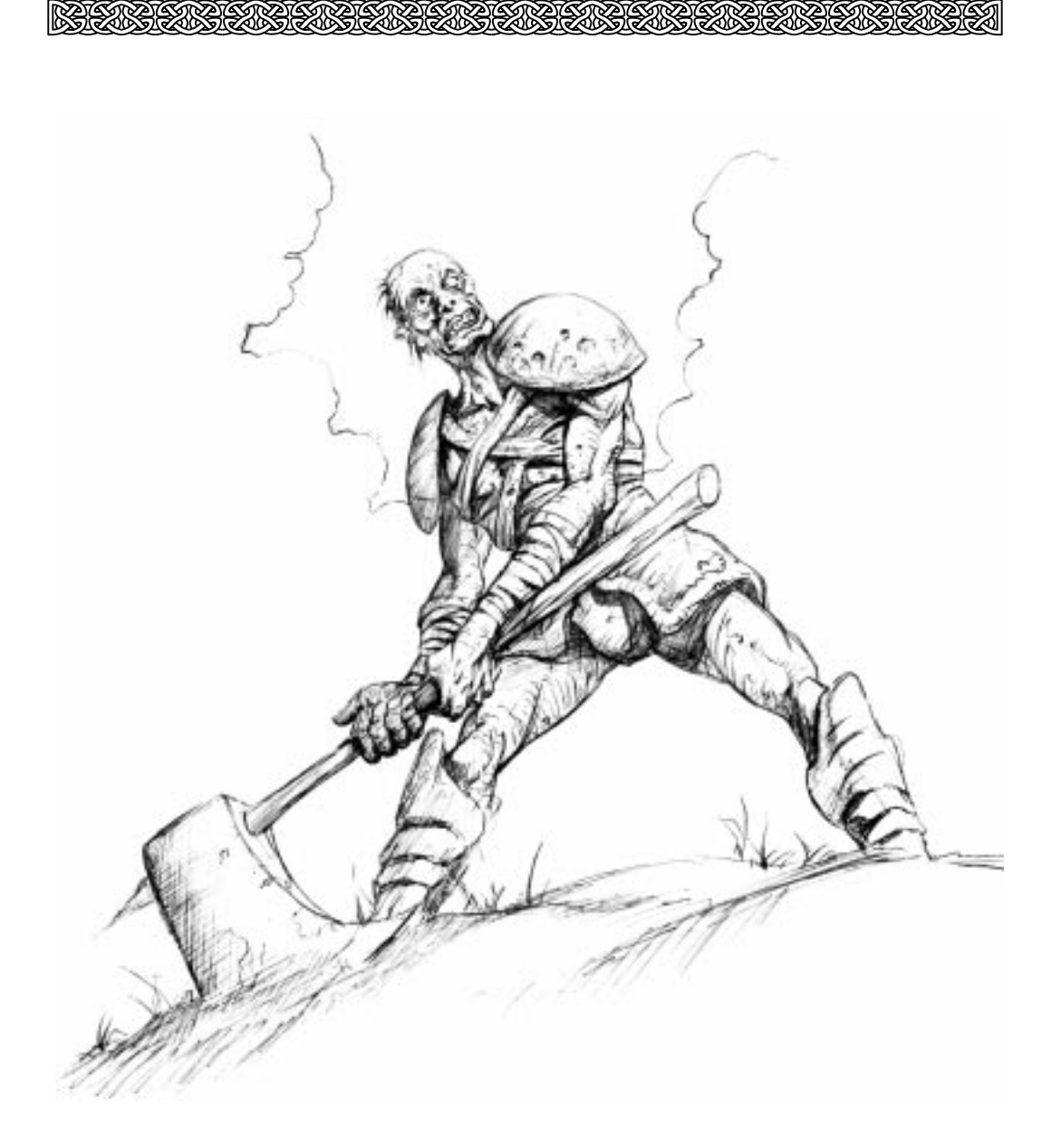

## **Créditos**

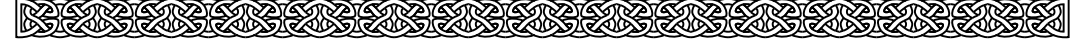

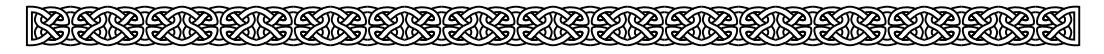

#### **Líder de Projeto**

Jason Jones

#### **Programação**

Jason Jones Ryan Martell Jason Regier Alex Rosenberg

#### **Arte**

Mark Bernal Robt McLees Frank Pusateri

#### **História**

Jason Jones Robt McLees Doug Zartman

**Gerente de Produção** Tuncer Deniz

**Arte da Interface** Marcus Lehto

#### **Design das Fases**

Jason Jones Jason Regier Ryan Martell Jay Barry Mark Bernal Robt McLees Frank Pusateri

#### **Arte das Vitórias/Derrotas**

Gary McCluskey Juan Ramirez

**Programação Adicional** Alain Roy Jamie Osborne

#### **Design de Som e Música**

by O'Donnell/Salvatori Music, Inc. Marty O'Donnell

Mike Salvatori Paul Heitsch

**Sons Adicionais** Dave Sears

#### **Vozes**

Geoffrey Charlton-Perrin - Narrator Roger Mueller - Alric Jeff Morrow - Balor, Soulblighter Bob O'Donnell - Surly Dwarf James Schneider - Archer, Warrior Bob Swan - Journeyman, Trow Tony Mackus - Warrior, Berserker, Tutorial Paul Heitsch - Villager Marty O'Donnell - Sinis, Fetch

#### **Documentação**

Matthew Soell Tuncer Deniz Doug Zartman Max Hoberman Jay Barry Juan Ramirez

#### **Empacotamento**

13th Floor Tuncer Deniz Alexander Seropian Max Hoberman

#### **Arte da Capa**

John Bolton

#### **Relações Públicas/Marketing**

Alexander Seropian Eric Klein David Joost Doug Zartman Jonas Eneroth Matthew Soell Diane Donohue Jim Ruiz Max Hoberman

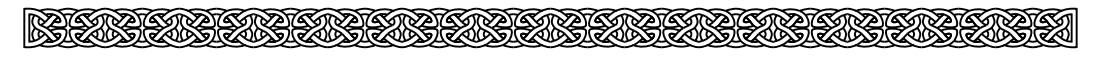

**Ilustrações da História** criadas por Dragonlight, Inc

**Diretor de Arte** Ron Franco

**Ilustrador Chefe** Rommel Franco

**Ilustradores** Mel Sia J.C. King

**Clipes** Canuck Creations, Inc.

**Produtor Executivo** Alan Kennedy

**Diretor** Hana Kukal

**Diretor de Arte** Khai Nguyen

**Diretor de Efeitos Especiais** Charlene Logan

**Assistentes de Story Board** Ian Blum Stephanie Boadreau

**Adequação do Story Board**  Kirk Hudson Hana Kukal Ian Blum

**Design de Personagens** Steve Lynes Geri Bertola Todd Kauffman

**Design das Localidades** Khai Nguyen

**Design dos Objetos** Charlene Logan Kevin Labanowich

**Design dos Efeitos Especiais** Charlene Logan

**Supervisor das Pinturas do Cenário** Khai Nguyen

**Pintura do Cenário** Khai Nguyen Davoud Magidian

**Layout** Khai Nguyen Darren Donovan Kris Pearn Cameron Hood Stephanie Boudreau Carlos Arancibia

**Layout de Animação** Steve Lynes Hana Kukal

**Animadores**

Steve Lynes Ian Blum Stephanie Boudreau Trevor Hierons Troy Quane Darren Donovan Cameron Hood Kris Pearn Kevin Labanowich Carlos Aranicibia Mathew Otto Hana Kukal

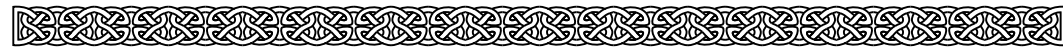

### <u> KAPAKABAKABAKABAS</u>

#### **Animação dos Efeitos Especiais**

Charlene Logan Quoc-Nghi Tran Darren Donovan Brent George Stephanie Boudreau Ian Blum Kevin Labanowich

**Assistente de Animação dos Efeitos Especiais** Luis Matias

**Processo de Animação**

Vittoria Bologna Namkook Lee Roweena Cruz

**Câmera** Kirk Hudson Colleen Jenkinson Neil Exall

**Continuísmo Sonoro** Kirk Hudson Ian Blum

**Assistentes de Produção** Neil Exall Colleen Jenkinson

**Arte Final Digital** Animation Group

**Gerente de Produção** Janice Walker

#### **Agradecimentos Especiais**

Testadores do Beta, Bart Farkas, Brad Newell, Chris Jensen, Ryan Hylland, Anne Cesa Klein, Gabbi e Emmy, Craig Fryar, Ken Feinstein, Darlene Kindler, Brian Bruning, Janet Leising, Greg Joswiak, Scott Alden, Richard Bernal, Esther Bernal, Mike Bernal, Melissa Bernal, Eli Diaz De Leon, Hee Kyung Kil, "Os Localizadores", Crew Bailando, Melanie Rees, Orhan Deniz, Nezahat Deniz, Nelly Mancilla, Eduardo Chavarri, Gerardo Chavarri, Dave Parmley, Maureen Adams, Dan, e os companheiros da Sybex, Paul Sutcliffe, Mark Rubin, Lloyd Regier, Victoria Regier, Keith Regier, Erik Mortensen, Kelly St. John, Laura Seropian, The Fistulated Cow, Laura Strentz, Sean Cummings, Amy Dew, Joe Fielder, Lauren Fielder, Hector Magana, Susan Kaulfuss, "Meu chapa Angelo", Frank Zappa, Christina Lee Eldridge, Pam Klier, Mari Paz Cabardo, a família Sheparsdon, Dave e os caras do Basement, Mike, Maureen, Tim, Pete & Madalyn, Hung H Nguyen, Neal & Gangue, Nance Zartman e o pessoal da 3Dfx, Microsoft, Apple, Dell.

#### **Equipe de localização no Brasil**

Alvaro Attílio Corrêia Daniel Friedländer Fabiano Ferreira Jocelyn Auricchio Ricardo Pedras Seolin

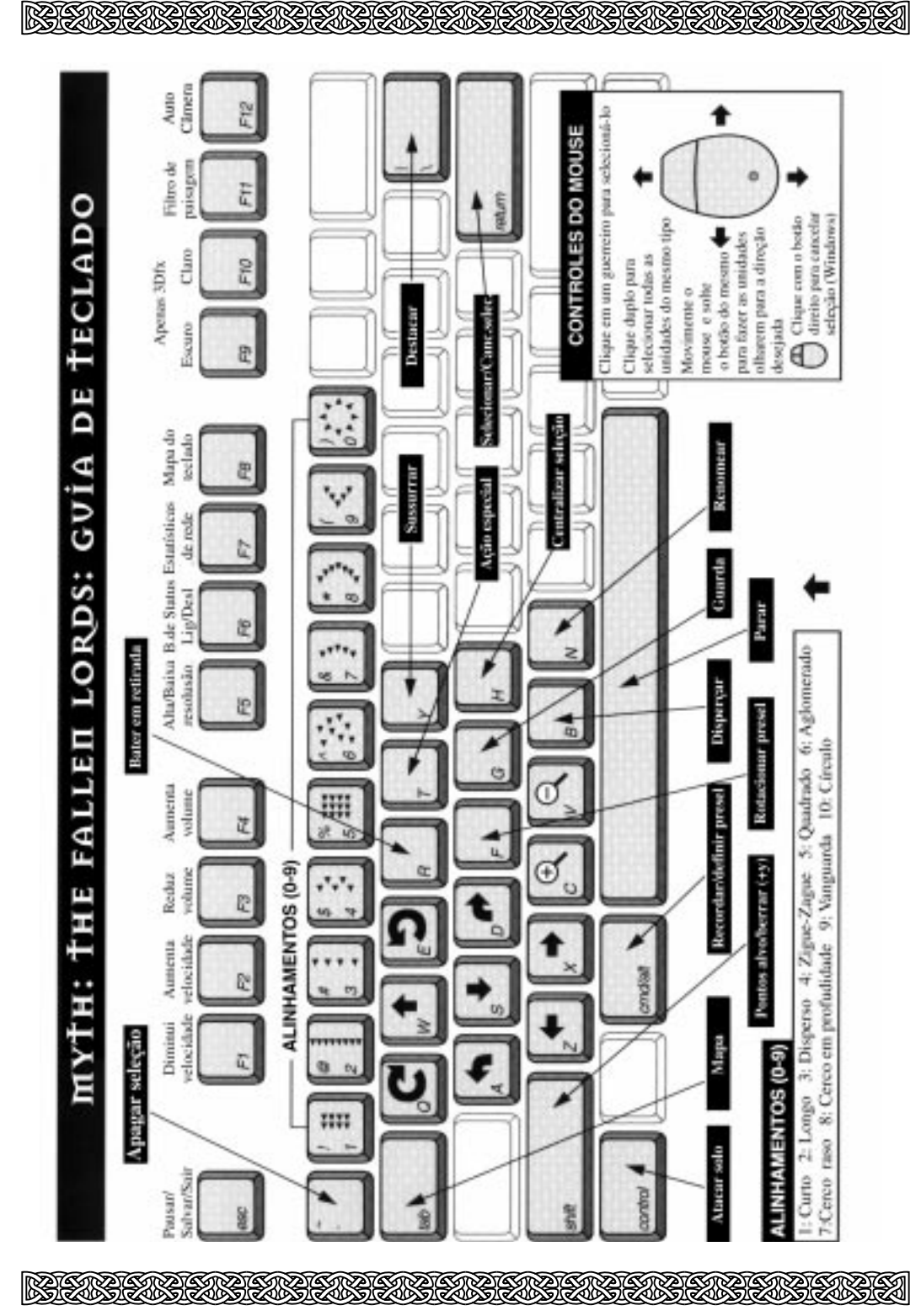

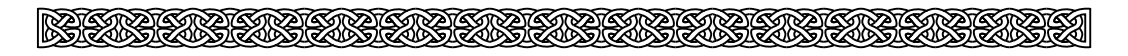

## **Notas**

<u>srv</u> ₩

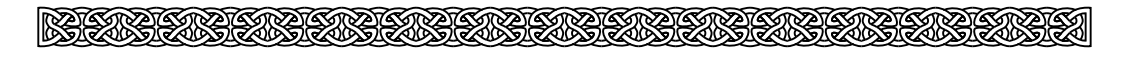

## **Notas**

bungie.net login: \_\_\_\_\_\_\_\_\_\_\_\_\_\_\_\_\_\_\_\_\_\_

bungie.net senha: \_\_\_\_\_\_\_\_\_\_\_\_\_\_\_\_\_\_

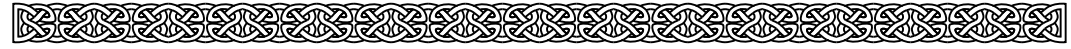